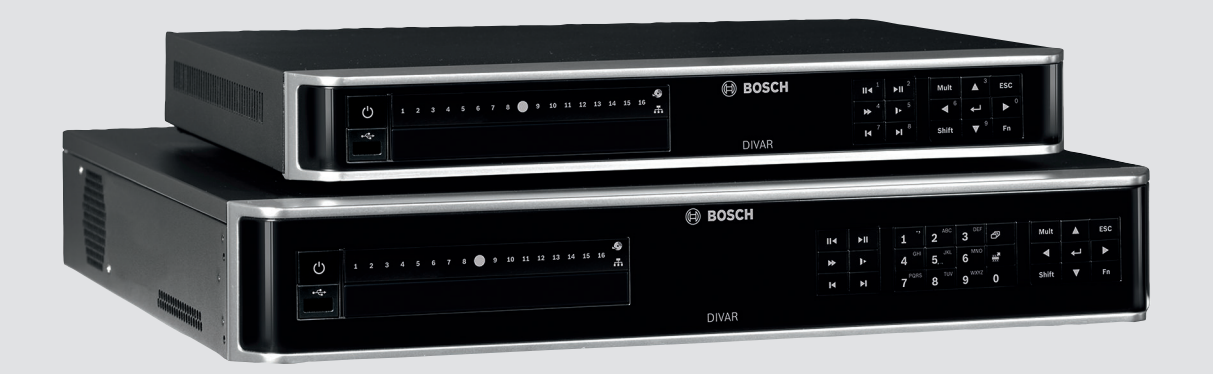

# **DIVAR AN 3000 / DIVAR AN 5000**

Digital Video Recorder

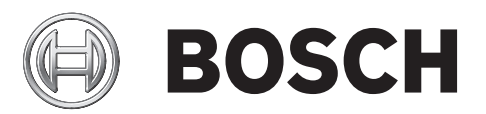

**ru** Руководство по установке

# **Содержание**

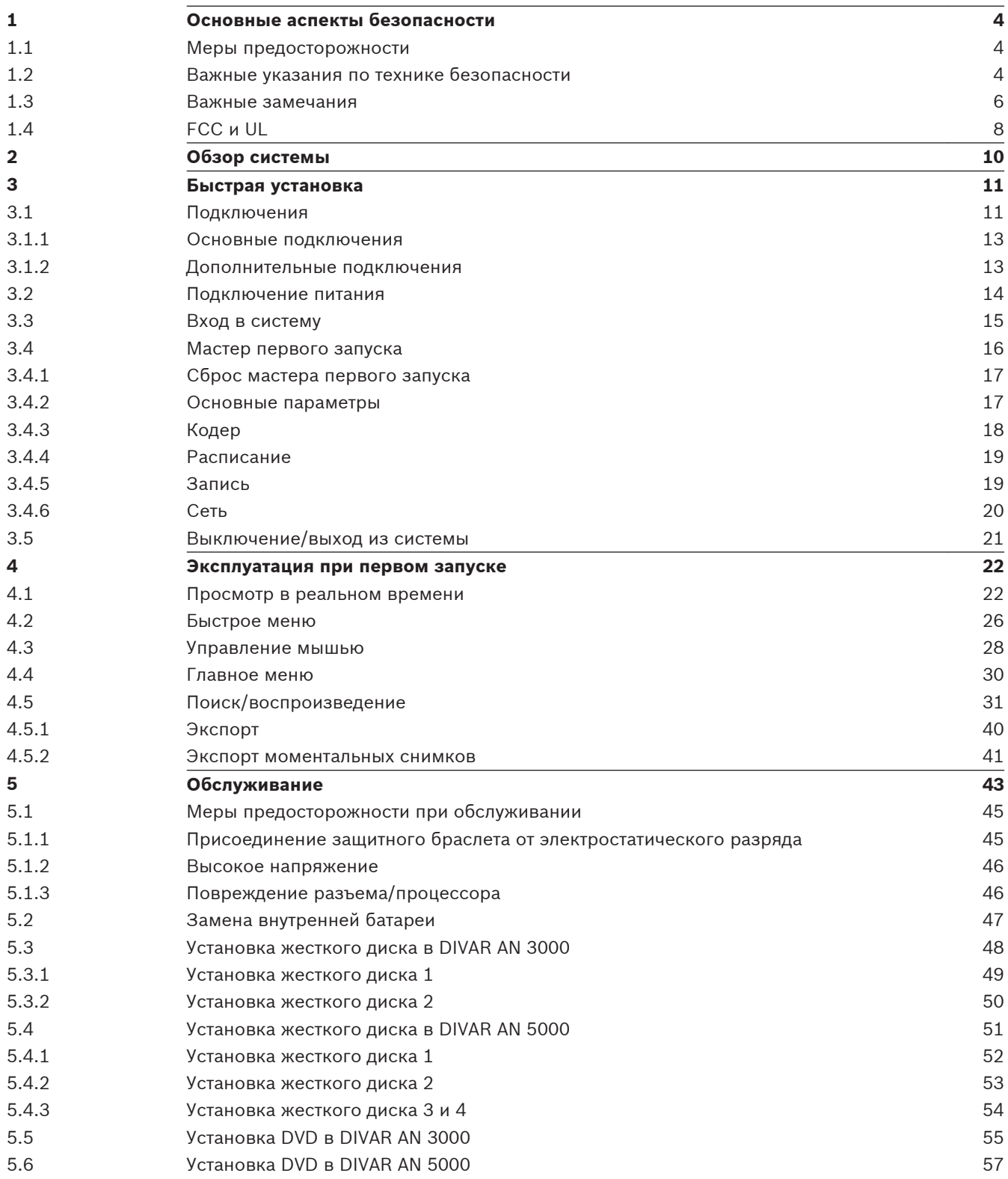

<span id="page-3-0"></span>**1**

# **Основные аспекты безопасности**

В данном разделе описываются требования безопасности и формат, используемый для предупреждения и предостережений.

**1.1**

## **Меры предосторожности**

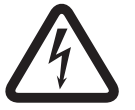

# **Опасность!**

Указывает на опасную ситуацию, которую если не избежать, ведет к серьезным травмам или смертельному исходу.

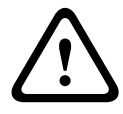

## **Предупреждение!**

Указывает на опасную ситуацию, которую если не избежать, ведет к серьезным травмам или смертельному исходу.

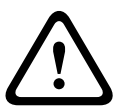

## **Внимание!**

Указывает на опасную ситуацию, которую если не избежать, может привести к травмам малой или средней тяжести.

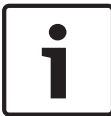

#### **Замечания!**

Указывает на ситуацию, которую если не избежать, может привести к повреждению оборудования или среды, а также к потере данных.

**1.2**

## **Важные указания по технике безопасности**

Приведенные ниже инструкции по технике безопасности следует прочесть, сохранить для повторного ознакомления в будущем, а также неукоснительно им следовать. Перед эксплуатацией устройства следует внимательно ознакомиться со всеми предупреждениями, содержащимися непосредственно на устройстве и в инструкциях по эксплуатации.

- 1. **Очистка.** Перед очисткой устройство должно быть отключено от сети. Следуйте инструкциям, приведенным в документации к устройству. Обычно достаточно протереть устройство сухой тканью, однако можно использовать также влажную ткань без ворса или замшу. Не используйте жидкие средства для очистки и аэрозоли.
- 2. **Источники тепла.** Не следует устанавливать устройство в непосредственной близости от источников тепла, например, радиаторов, обогревателей, печей или иного оборудования (включая усилители), выделяющего тепло.
- 3. **Вентиляция.** Все отверстия в корпусе устройства предназначены для вентиляции и способствуют предотвращению перегревания устройства и его надежной работе. Не закрывайте и не блокируйте данные отверстия. Не устанавливайте устройство в корпус, если не обеспечена достаточная вентиляция и не соблюдены инструкции производителя по технике безопасности.
- 4. **Вода.** Не используйте устройство в непосредственной близости от воды, например, рядом с ванными, умывальниками, раковинами, стиральными машинами, во влажных подвалах, рядом с бассейнами, снаружи в местах, не защищенных от атмосферных воздействий, а также в любых иных местах, которые могут быть классифицированы как влажные. Защищайте устройство от воздействия дождя или влаги, чтобы уменьшить вероятность пожара или удара электрическим током.
- 5. **Попадание посторонних предметов и жидкостей.** Следует избегать попадания внутрь корпуса каких-либо посторонних предметов, поскольку они могут коснуться электрических контактов, что может привести к короткому замыканию, пожару или удару электрическим током. Никогда не проливайте какие-либо жидкости на устройство. Не ставьте на устройство какие-либо предметы, наполненные жидкостью, например, вазы или чашки.
- 6. **Гроза.** Для обеспечения дополнительной безопасности следует отсоединить устройство от розетки и отсоединить систему кабелей во время грозы и в те периоды, когда устройство не используется в течение длительного времени. Это предохранит устройство от повреждений, которые могут быть вызваны грозой или скачками напряжения в сети.
- 7. **Настройка элементов управления.** Настраивайте только те элементы управления, которые указаны в инструкциях по эксплуатации. Неправильная настройка иных элементов управления может привести к повреждению устройства. Использование элементов управления, настроек или процедур, отличных от описанных в документации, может привести к опасному радиоактивному облучению.
- 8. **Перегрузка.** Не перегружайте розетки и удлинительные кабели. Это может привести к пожару или к удару электрическим током.
- 9. **Защита розеток и шнуров питания.** Шнуры питания должны быть проложены так, чтобы не было возможности наступить на них или поставить на них посторонние предметы; при этом обращайте особое внимание на шнуры и вилки, расположение розеток и место выхода шнуров из устройства.
- 10. **Отключение питания** Питание к устройству подается при включении шнура питания в розетку. Вилка шнура питания является основным устройством отключения питания для устройства.
- 11. **Источники питания** Устройство следует использовать только с тем источником питания, который указан на этикетке. Прежде чем продолжить работу, проверьте, чтобы перед подключением к устройству от кабеля было отключено напряжение.
- 12. **Обслуживание** Не пытайтесь проводить работы по обслуживанию устройства самостоятельно. Открывание и снятие крышек с устройства может привести к удару электрическим током. Все работы по обслуживанию должны проводиться квалифицированным персоналом.
- 13. **Повреждения, требующие обслуживания.** Отсоедините блок питания от сети переменного тока и предоставьте обслуживание квалифицированному персоналу в тех случаях, когда устройство повреждено, например:
	- поврежден шнур питания или вилка питания;
	- устройство подверглось воздействию влаги, воды или суровых погодных условий (дождь, снег и т.п.);
	- на устройство была пролита жидкость;
	- внутрь устройства попал посторонний предмет;
	- устройство уронили или был поврежден корпус устройства;
	- функционирование устройства обнаруживает значительные изменения;
	- устройство не работает нормально при правильном выполнении пользователем всех инструкций по эксплуатации.
- 14. **Запасные детали** Техническим специалистом сервисной службы должны использоваться только те запасные части, которые указаны производителем или имеют те же характеристики, что и оригинальные детали. Использование иных запасных деталей может привести к аннулированию гарантии, а также к пожару, удару электрическим током и другим повреждениям.
- <span id="page-5-0"></span>15. **Проверка безопасности -** Для обеспечения должных условий работы устройства следует проводить проверку безопасности функционирования устройства по окончании всех работ, связанных с обслуживанием и ремонтом устройства.
- 16. **Установка** Установку следует производить в соответствии с указаниями производителя и с местными правилами и нормами.
- 17. **Добавления, изменения, модификация** Следует использовать только то дополнительное оборудование, которое указано в инструкциях производителя. Какиелибо изменения или модификация оборудования, не санкционированные в явном виде компанией Bosch, могут привести к аннулированию гарантии или, в случае заключения договора об эксплуатации, к отмене права на эксплуатацию оборудования.

#### **Важные замечания 1.3**

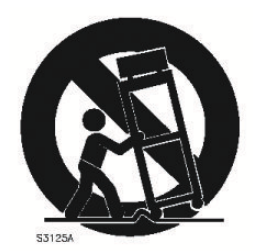

**Дополнительное оборудование.** Не рекомендуется размещать устройство на неустойчивых подставке, треноге, штативе или кронштейне. Устройство может упасть, в результате чего может быть повреждено само и привести к серьезным травмам. Используйте только те тележки, основания, треноги, штативы или столы, которые указаны производителем. При использовании тележек следует быть особенно осторожным при перемещении тележки с устройством, чтобы не допустить повреждений в результате опрокидывания. Резкие остановки, чрезмерное усилие или неровные поверхности могут стать причиной опрокидывания тележки. Устанавливайте устройство в соответствии с инструкциями производителя.

**Полюсный выключатель питания.** Оснастите электросистему здания полюсным выключателем питания с расстоянием между контактами не менее 3 мм на каждом полюсе. Если необходимо открыть корпус для выполнения технического обслуживания и/или других работ, используйте данный полюсный выключатель в качестве основного устройства для отключения питания от устройства.

**Замена батарей - Только для квалифицированного персонала.** Внутри корпуса устройства имеется литиевая батарея. Чтобы избежать опасности взрыва, замену батарей следует производить в соответствии с инструкциями. Для замены следует использовать только те батареи, которые рекомендованы производителем или аналогичные. Утилизацию использованных батарей следует производить без ущерба для окружающей среды и отдельно от других твердых отходов. Все работы по обслуживанию должны проводиться квалифицированным персоналом.

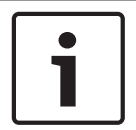

#### **Замечания!**

Батареи не должны утилизироваться вместе с бытовыми отходами. Сбор батарей для утилизации производится на соответствующих сборных пунктах; при этом у литиевых батарей необходимо закрыть контакты.

Дополнительную информацию см. на веб-сайте: http://www.BoschSecurity.com/standards

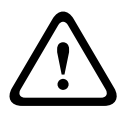

## **Внимание!**

### **Лазерное изделие класса I**

Невидимое лазерное излучение при открывании. Избегайте воздействия луча.

## **Заземление коаксиальных кабелей:**

– При подключении внешней системы кабелей к устройству ее следует заземлить.

- Подключайте оборудование, предназначенное для наружного использования, ко входам устройства только после того, как его разъем заземления подключен к контакту заземления розетки или зажим заземления должным образом подключен к источнику заземления.
- Перед отключением заземления следует отсоединить внешнее оборудование от входов устройства.
- Соблюдайте правила техники безопасности (включая заземление) для любого устройства для наружной установки, подключенного к данному устройству.

Только для моделей для США. В *разделе 810Национальных правил по установке электрооборудования, ANSI/NFPA №.70,* содержатся сведения, касающиеся правильного заземления устройств и несущих конструкций, заземления коаксиальных кабелей, размеров заземлителей, размещения разрядного устройства, подключения заземляющих электродов, а также требований к ним.

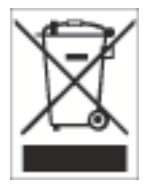

**Утилизация.** Приобретенное вами изделие Bosch изготовлено из высококачественных материалов, пригодных для повторного использования. Этот символ означает, что электронные и электрические устройства, отслужившие свой срок, должны быть собраны и утилизированы отдельно от домашнего мусора. Для электрических и электронных изделий имеются отдельные системы сбора мусора. Эти устройства следует утилизировать на специальных предприятиях по переработке отходов в соответствии с *Директивой ЕС 2002/96/EC*.

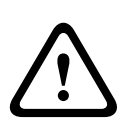

## **Внимание!**

**Электронное наблюдение.** Это устройство предназначено для использования только в общественных местах.

Федеральное законодательство США запрещает скрытую запись устных разговоров.

**Устройство, чувствительное к электростатическому напряжению.** Чтобы избежать электростатического разряда, соблюдайте необходимые меры предосторожности при обращении с материалами КМОП/МОП-ПТ. Примечание. При работе с печатными платами, чувствительными к электростатическому разряду, следует надевать специальные антистатические браслеты и соблюдать соответствующие меры предосторожности. **Охрана окружающей среды.** Компания Bosch работает в строгом соответствии с требованиями к охране окружающей среды. Устройство спроектировано с максимальной заботой об окружающей среде.

**Характеристики предохранителя** Для обеспечения безопасности устройства параллельная цепь должна быть защищена предохранителем с номиналом 16 А. В связи с этим должны соблюдаться требования стандартов *NEC 800 (CEC раздел 60)*. **Заземление и поляризация.** Устройство может быть оборудовано поляризованной вилкой для сети переменного тока (вилкой, в которой один контакт шире другого). Эта мера предосторожности позволяет вставлять вилку в сеть только одним способом. При невозможности полностью вставить вилку в розетку, обратитесь к местному сертифицированному специалисту-электрику для замены розетки. Не нарушайте работу функций безопасности поляризованной вилки.

Устройство может также быть оснащено 3-контактной заземляемой вилкой (третий контакт служит для заземления). Эта мера предосторожности позволяет вставлять вилку только в заземленную розетку. При невозможности вставить вилку в розетку, обратитесь к местному сертифицированному специалисту-электрику для замены розетки. Не нарушайте работу функций безопасности заземленной вилки.

<span id="page-7-0"></span>**Перемещение.** Отсоединяйте устройство от сети перед его перемещением. Перемещайте устройство осторожно. Избыточные усилия или сотрясения могут привести к повреждению устройства и жестких дисков.

**Внешние сигналы**. Установка вне помещений, особенно в отношении защиты от молний и скачков напряжения, должна производиться в соответствии с *NEC725* и *NEC800 (CEC правило 16-224* и *CEC раздел 60)*.

**Постоянно подключенное оборудование.** Оснастите оборудование внешним устройством отключения, расположенным в легкодоступном месте.

**Подключаемое оборудование.** Розетка питания должна быть установлена в непосредственной близости от устройства для обеспечения быстрого доступа к ней.

## **Установка в стойку (только для семейства DIVAR 5000)**

- Рабочая среда с повышенными параметрами. При установке в закрытой или многоэлементной стойке рабочая температура в стойке может превышать комнатную температуру. Таким образом, следует рассмотреть установку оборудования в среде с температурой, соответствующей максимальной температуре окружающей среды (Tma), указанной производителем.
- Недостаточный воздушный поток. Оборудование должно быть установлено таким образом, чтобы объем воздушного потока, необходимый для безопасной работы, не уменьшался.
- Механическая нагрузка. Монтаж оборудования в стойке должен быть выполнен таким образом, чтобы предотвратить опасное условие ввиду неравномерной механической нагрузки.
- Перегрузка цепи. Следует уделить внимание подключению оборудования к цепи питания и тому, что перегрузка цепей должна иметь защиту от сверхтоков и питающую проводку. При принятии мер по данной проблеме следует уделить соответствующее внимание данным на паспортной табличке оборудования.
- Надежное заземление. Необходимо предусмотреть надежное заземление смонтированного на стойке оборудования. Особое внимание следует уделить подключениям питания, а не прямым подключениям к параллельной цепи (например, использование разветвителей питания).

**Цепи низкого безопасного напряжения (SELV).** Все входные и выходные порты представляют собой цепи низкого безопасного напряжения (SELV). Цепи SELV могут быть подключены только к другим цепям SELV.

**Потеря видеосигнала.** Потеря видеосигнала является неотъемлемой частью процесса цифровой видеозаписи, поэтому компания Bosch Security Systems не несет никакой ответственности за какой-либо ущерб, вызванный отсутствием видеоинформации. Для уменьшения вероятности потери цифровой информации компания Bosch Security Systems рекомендует использование нескольких, резервных систем записи, а также резервное копирование всей аналоговой и цифровой информации.

#### **FCC и UL 1.4**

## **Информация о соответствии требованиям FCC и ICES**

*(Только для моделей для США и Канады)*

Данное оборудование было протестировано и соответствует нормам для цифровых устройств **класса B** согласно Части 15 Правил FCC, а также ICES-003 Industry Canada. Эти нормы разработаны для обеспечения надлежащей защиты от недопустимых помех при использовании оборудования в **жилых районах**. Данное оборудование излучает и использует радиочастотную энергию и при неправильной установке может стать источником недопустимых помех, препятствующих радиосвязи. Нет гарантий того, что помехи не будут возникать в конкретных условиях установки. Если данное оборудование

становится источником недопустимых помех для радио- или телевизионного приема, которые могут быть определены включением и выключением оборудования, пользователь может попытаться устранить помехи, выполнив следующие действия:

- переориентировать или переместить принимающую антенну;
- увеличить расстояние между оборудованием и приемником;
- подключить оборудование к розетке сети, отличной от той, к которой подключен приемник;
- обратиться за помощью к дилеру или опытному специалисту по обслуживанию радиоприемников/телевизоров.

Запрещается умышленно или неумышленно вносить какие-либо изменения, прямо не одобренные стороной, ответственной за соответствие стандартам. Любые такие изменения могут привести к отмене права на эксплуатацию оборудования. При необходимости пользователь должен проконсультироваться с представителем компании или со специалистом в области радио/телевидения.

Может оказаться полезной следующая брошюра, подготовленная Федеральной комиссией по связи США: How to Identify and Resolve Radio-TV Interference Problems (Как обнаружить и устранить проблемы, связанные с радио/ТВ-помехами). Эту брошюру можно приобрести в Издательстве Правительства США, Вашингтон, DC 20402, инвентарный номер 004-000-00345-4.

#### **Ограничение ответственности UL**

Организация Underwriter Laboratories Inc. (далее — «UL») не осуществляла тестирование работы или надежности в отношении безопасности или характеристик сигнала данного изделия. Организация UL осуществляла тестирование только на возможность пожара, ударов и несчастных случаев, как указано в Standard(s) for Safety for Information Technology Equipment, UL 60950-1. Сертификация UL не распространяется на производительность или надежность системы безопасности или сигнальных характеристик данного изделия.

UL НЕ ДЕЛАЕТ НИКАКИХ ЗАЯВЛЕНИЙ, НЕ ДАЕТ НИКАКИХ ГАРАНТИЙ И СЕРТИФИКАТОВ, КАСАЮЩИХСЯ ПРОИЗВОДИТЕЛЬНОСТИ ИЛИ НАДЕЖНОСТИ СИСТЕМЫ БЕЗОПАСНОСТИ ИЛИ СИГНАЛЬНЫХ ХАРАКТЕРИСТИК ДАННОГО ИЗДЕЛИЯ.

#### <span id="page-9-0"></span>**Обзор системы 2**

Видеорегистраторы Bosch серии DIVAR 3000/5000 — это многоканальные цифровые регистраторы, которые используют новейшую технологию 960H с высоким разрешением, а также современные технологии сжатия данных. Одновременными функциями мониторинга, записи, архивирования и воспроизведения можно управлять как удаленно, так и локально с помощью простого выбора в меню и команд оператора. При необходимости можно добавить различные дополнительные объемы хранения данных (включая встроенные жесткие диски и/или устройства записи DVD). Видеорегистратор DIVAR 3000/5000 способен осуществлять запись нескольких видео- и аудиосигналов и одновременно отображать и воспроизводить несколько видеоизображений как в реальном времени, так и в записи. Благодаря мощным функциям поиска и воспроизведения можно быстро найти и просмотреть нужное видеоизображение.

#### <span id="page-10-0"></span>**Быстрая установка 3**

Чтобы подготовить устройство к эксплуатации, выполните указанные ниже действия быстрой установки.

- 1. Установите все аппаратные подключения, см. *Подключения, Cтраница 11*.
- 2. Включите питание системы, см. *[Подключение питания, Cтраница 14](#page-13-0)*.
- 3. Войдите в систему, см. *[Вход в систему, Cтраница 15](#page-14-0)*.
- 4. Правильно настройте программное обеспечение системы с помощью мастера первого запуска, который отображается при первом запуске устройства, см. *[Мастер](#page-15-0) [первого запуска, Cтраница 16](#page-15-0)*.

По завершении начальной настройки система готова к запуску и отобразит представление изображений с камеры в реальном времени. По необходимости параметры можно изменить позднее с помощью меню и/или заводских параметров по умолчанию или запустить мастер первого запуска повторно.

#### **Подключения 3.1**

## **Разъемы на задней панели DIVAR AN 3000**

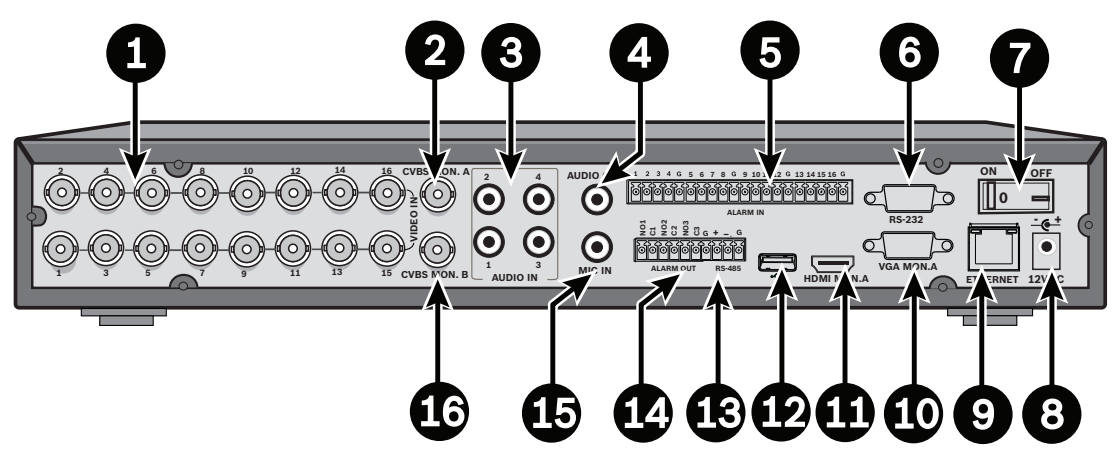

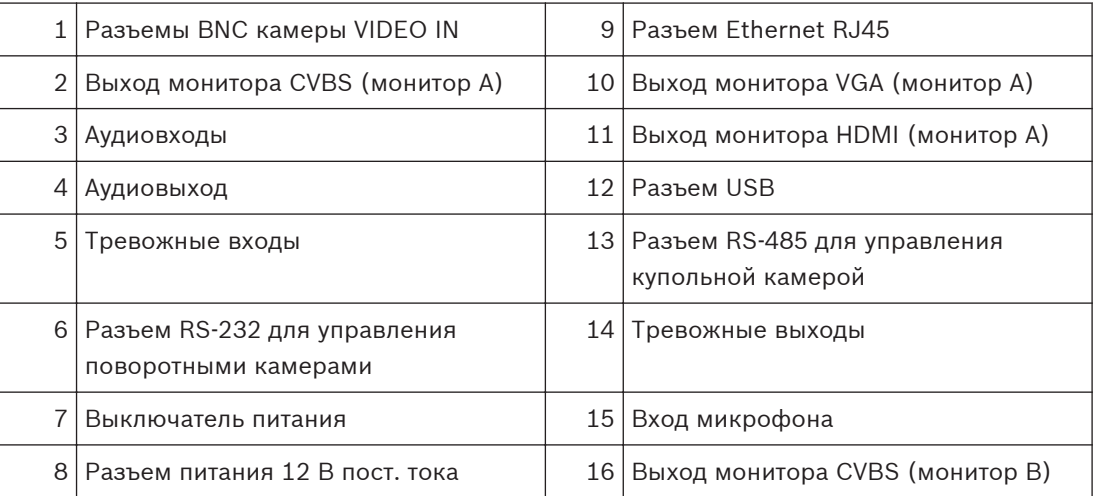

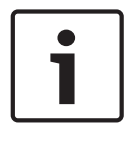

## **Замечания!**

Задняя панель моделей DIVAR 3000 с 4 или 8 каналами немного отличается. Разъемы VIDEO IN с 5 по 16 для 4-канальной модели (и разъемы VIDEO IN с 9 по 16 для 8 канальной модели) отключены.

## **Разъемы на задней панели DIVAR AN 5000 (16-канальная модель)**

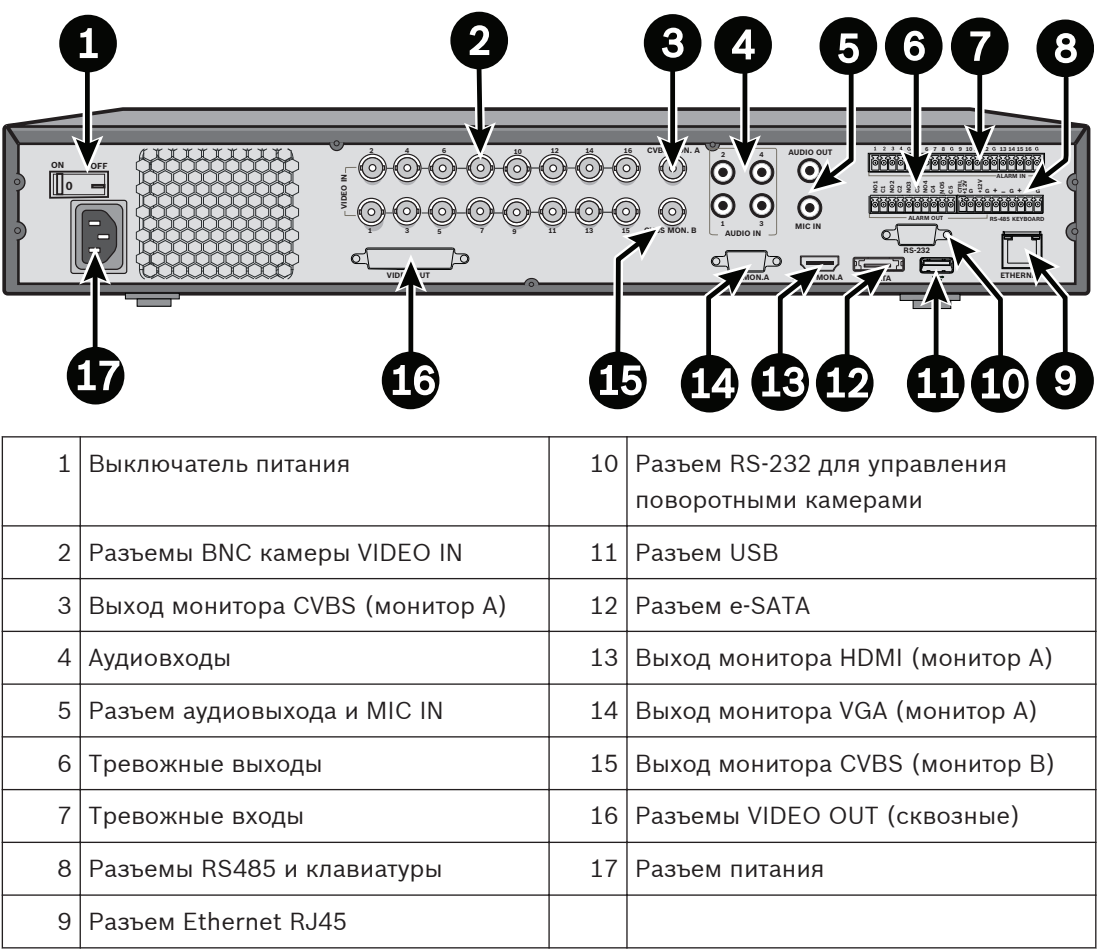

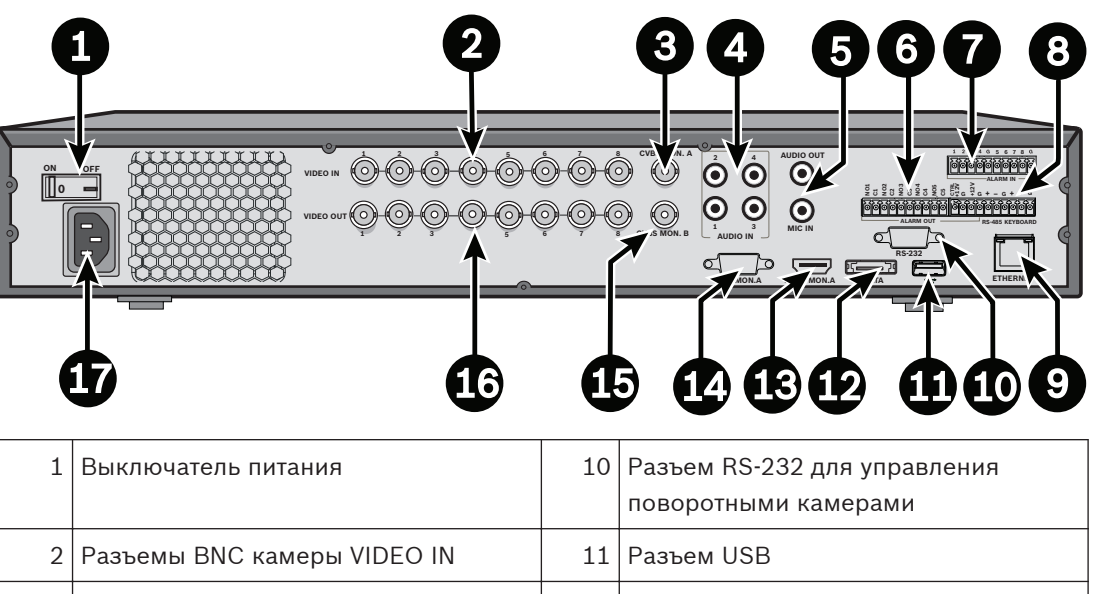

## <span id="page-12-0"></span>**Разъемы на задней панели DIVAR AN 5000 (4/8-канальная модель)**

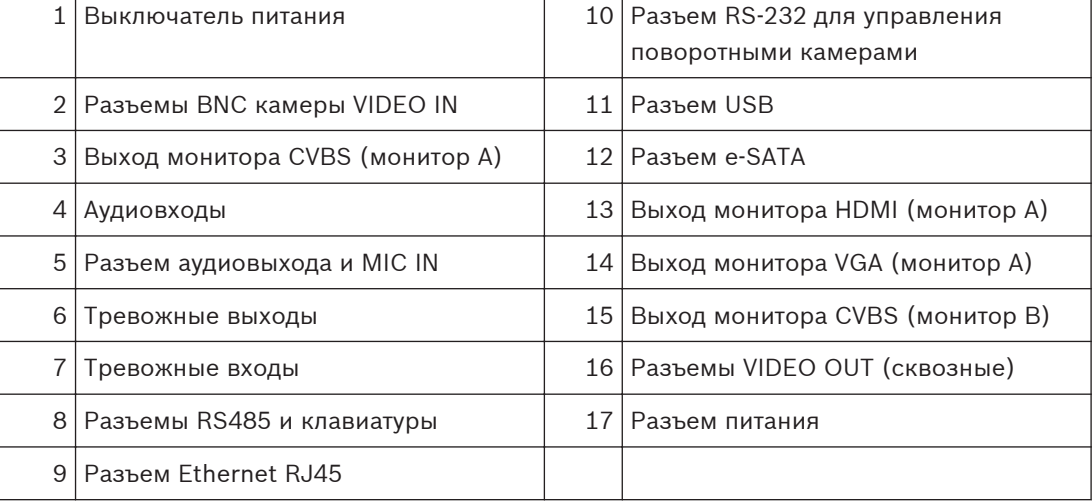

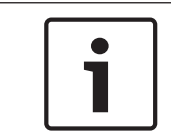

#### **Замечания!**

Задняя панель 4-канальных моделей DIVAR AN 5000 немного отличается (разъемы VIDEO IN/OUT с 5 по 8 отключены).

## **3.1.1**

## **Основные подключения**

- 1. Подключите камеры к разъемам BNC **VIDEO IN**.
- 2. Подключите монитор A к выходам **VGA MON A**, **HDMI MON A** или **CVBS MON A**.
- 3. Подключите мышь USB в порт **USB** (передняя или задняя панель).

При первом использовании выбор стандарта NTSC или PAL определяется типом подключенной к разъему VIDEO IN 1 камеры. Если при первом использовании к разъему VIDEO IN 1 камера не подключена, устанавливается стандарт видео по умолчанию, изменить его можно в Мастере запуска.

#### **Дополнительные подключения 3.1.2**

- 1. Подключите монитор B к разъему **CVBSMON B**.
- 2. Подключите до 4 аудиосигналов ко входам RCA (ТЮЛЬПАН) **AUDIO IN**.
- 3. Подключите один микрофон к выходу **MIC IN** RCA (ТЮЛЬПАН).
- 4. Подключите один RCA-выход (ТЮЛЬПАН) **AUDIO OUT** к монитору или аудиоусилителю.
- <span id="page-13-0"></span>5. Подключите до 16 входов **ALARM IN** (через входящие в комплект клеммные колодки).
- 6. Подключите до 6 выходов **ALARM OUT** (через входящие в комплект клеммные колодки).
- 7. Подключите устройство управления панорамированием/наклоном/ масштабированием к порту **RS-485** или **RS-232**.
- 8. Подключите сеть к разъему **ETHERNET**.
- 9. Подключите дополнительные кабели видеовыхода в порты **VIDEO OUT**, если для других устройств требуется проходное подключение (только для модели DIVAR 5000).
- 10. По необходимости подключите кабель клавиатуры Bosch Intuikey к разъему **KEYBOARD** с помощью входящего в комплект поставки адаптера (только для модели DIVAR 5000).

#### **Подключение питания 3.2**

## **Модель DIVAR AN 3000**

- 1. Включите все подключенное оборудование.
- 2. Подключите входящий в комплект внешний адаптер питания к розетке питания переменным током.
- 3. Подключите кабель питания постоянного тока к разъему **12 В пост. тока** данного устройства.
- 4. Включите выключатель питания устройства на задней панели устройства.

## **Модель DIVAR AN 5000**

- 1. Включите все подключенное оборудование.
- 2. Подключите кабель питания к розетке питания переменным током.
- 3. Включите выключатель питания устройства на задней панели устройства.

## **Обычное включение питания**

При обычной повседневной эксплуатации оставьте выключатель питания на задней панели устройства во включенном положении и для включения системы пользуйтесь удобной кнопкой **включения/выключения питания** на передней стороне устройства.

#### <span id="page-14-0"></span>**Вход в систему 3.3**

На рисунке ниже показан интерфейс входа в систему.

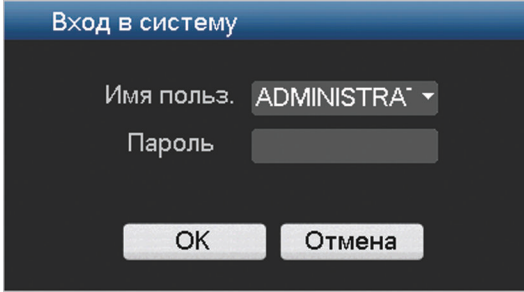

При запуске системы в первый раз отобразится мастер первого запуска, в котором можно настроить программное обеспечение системы. Идентификатор пользователя по умолчанию: **administrator**, пароль по умолчанию: **000000** (шесть нулей). Используйте входящую в комплект мышь USB, переднюю панель, дистанционное управление или клавиатуру для ввода данных и команд. Информацию об использовании мыши см. в разделе *[Управление мышью, Cтраница 28](#page-27-0)*.

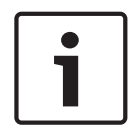

## **Замечания!**

Несанкционированное использование системы В целях безопасности измените свой пароль после первого входа в систему.

По необходимости можно выйти из системы пользовательского интерфейса с помощью меню завершения работы, см. раздел *[Выключение/выход из системы, Cтраница 21](#page-20-0)*.

#### **См. также**

- *– [Управление мышью, Cтраница 28](#page-27-0)*
- *– [Выключение/выход из системы, Cтраница 21](#page-20-0)*

#### <span id="page-15-0"></span>**Мастер первого запуска 3.4**

Мастер запуска открывается автоматически после первого входа в систему. См. следующий экран.

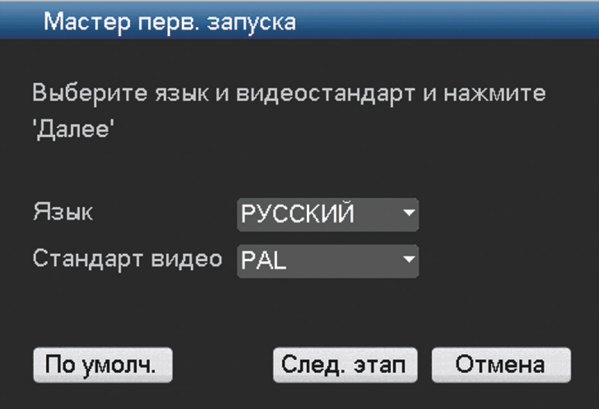

Выберите предпочитаемый язык и видеостандарт из раскрывающихся меню и нажмите **<След. этап>**. Мастер поможет вам выполнить указанные ниже шаги.

- 1. Выбор выполнения сброса настроек мастера первого запуска после следующей перезагрузки системы, см. раздел *[Сброс мастера первого запуска, Cтраница 17](#page-16-0)*.
- 2. Установка общих параметров, см. раздел *[Основные параметры, Cтраница 17](#page-16-0)*.
- 3. Установка параметров кодера, см. раздел *[Кодер, Cтраница 18](#page-17-0)*.
- 4. Установка параметров расписания, см. раздел *[Расписание, Cтраница 19](#page-18-0)*.
- 5. Установка параметров записи, см. раздел *[Запись, Cтраница 19](#page-18-0)*.
- 6. Установка параметров сети, см. раздел *[Сеть, Cтраница 20](#page-19-0)*.
- 7. Завершите настройку первого запуска, нажав кнопку **<Готово>**.
- 8. Подтвердите настройку с помощью нажатия кнопки **<ОК>**.

Используйте следующие кнопки для перемещения по экранам мастера и установки правильных пользовательских параметров:

- **<Отмена>** выход из мастера первого запуска и немедленный доступ к интерфейсу пользователя DIVAR (это действие приведет к автоматической установке всех заводских параметров по умолчанию для оставшихся экранов мастера первого запуска);
- **<След. этап>** переход на следующий экран мастера;
- **<Пред. этап>** возврат к предыдущему экрану мастера первого запуска;
- **<По умолч.>** установка заводских параметров по умолчанию для текущего экрана настройки;
- **<Копир.>** копирование параметров канала текущего экрана для других каналов.

#### <span id="page-16-0"></span>**Сброс мастера первого запуска 3.4.1**

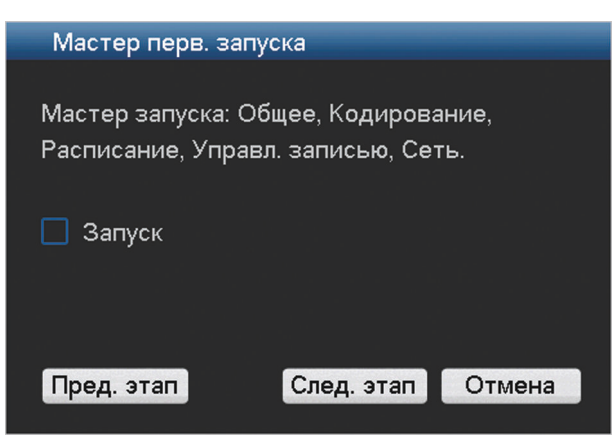

Если требуется, установите здесь флажок для активации мастера запуска после перезагрузки системы (только если требуется перенастроить систему во время следующей загрузки). Позднее, в ходе работы можно сбросить параметры этого режима на экране **Общие**.

Нажмите кнопку **<След. этап>** для открытия следующего экрана мастера первого запуска (**Общие**).

#### **Основные параметры 3.4.2**

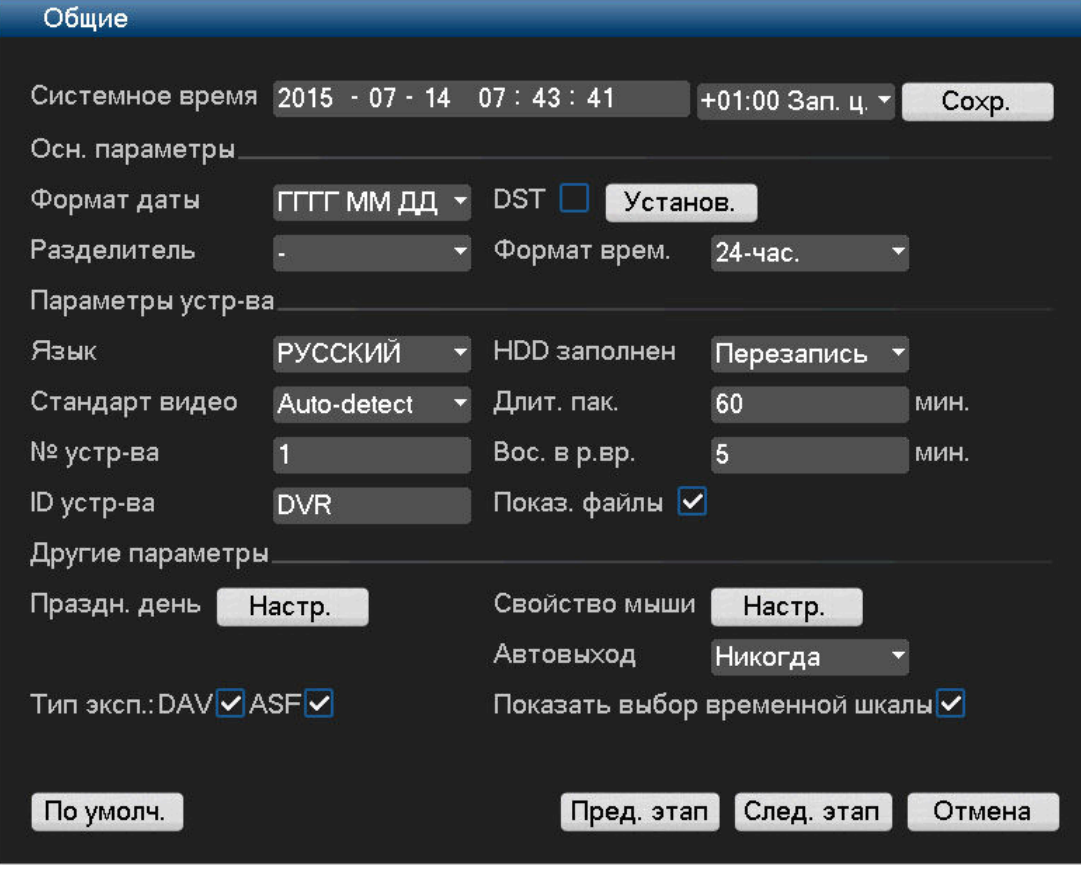

Проверьте основные параметры на этом экране.

– Если они правильные, нажмите кнопку **<След. этап>** для перехода в следующий экран мастера первого запуска (**Кодир.**).

- <span id="page-17-0"></span>– Если требуется внести изменения, воспользуйтесь раскрывающимися меню заполните поля для ввода нужных параметров (при изменении системного времени и даты нажмите кнопку **<Сохр.>**, прежде чем продолжить работу).
- Закончив, нажмите кнопку **<След. этап>** для переходу к экрану мастера запуска **Кодир.**

#### **Кодер 3.4.3**

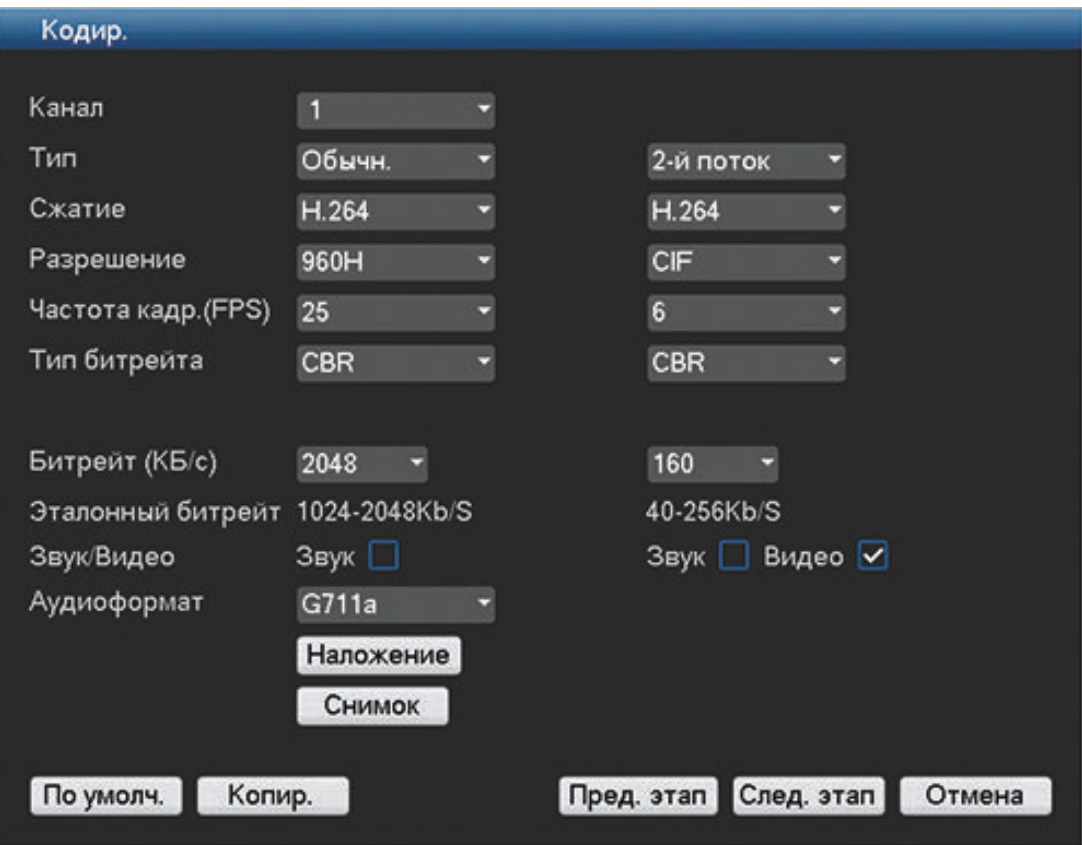

Установите параметры кодера и нажмите кнопку **<След. этап>** для перехода на следующий экран мастера первого запуска (**Расписание**). Для экономии времени при настройке каналов воспользуйтесь кнопкой **<Копир.>** для копирования параметров из одного канала в другие.

#### <span id="page-18-0"></span>**Расписание 3.4.4**

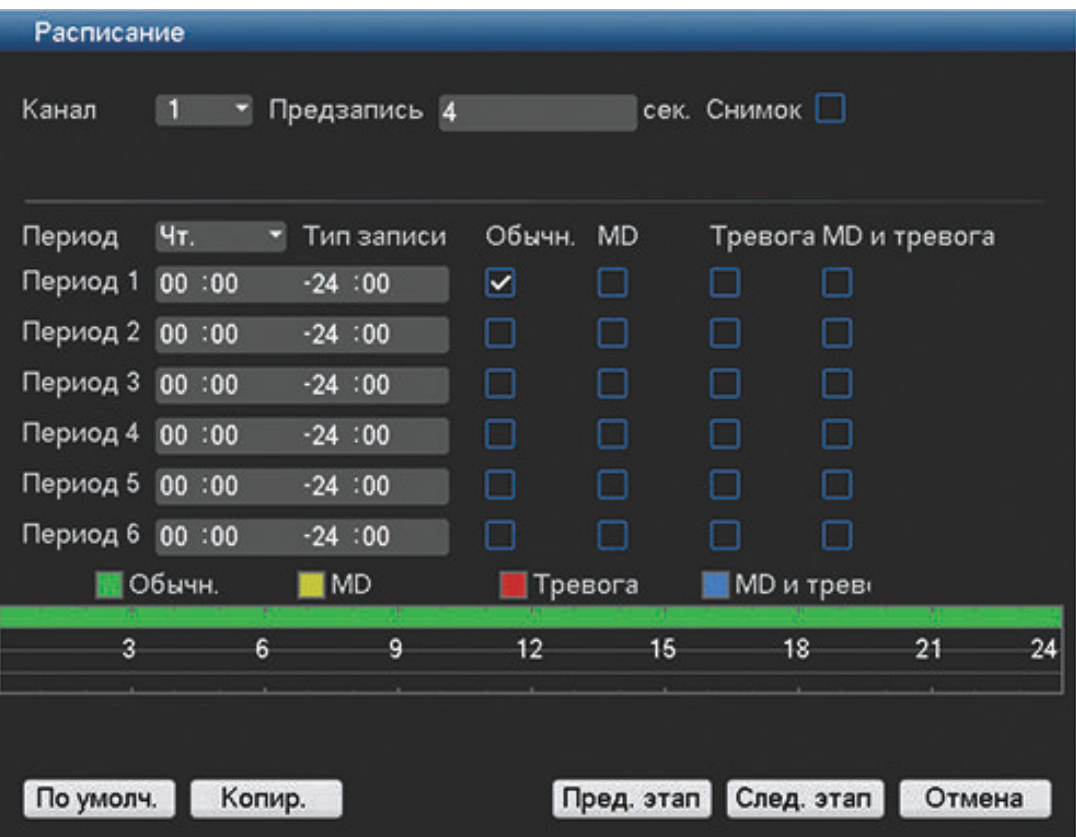

Установите все параметры расписания и нажмите кнопку **<След. этап>** для перехода на следующий экран мастера первого запуска (**Запись**). Воспользуйтесь кнопкой **<Копир.>** для копирования параметров из одного канала в другие.

#### **Запись 3.4.5**

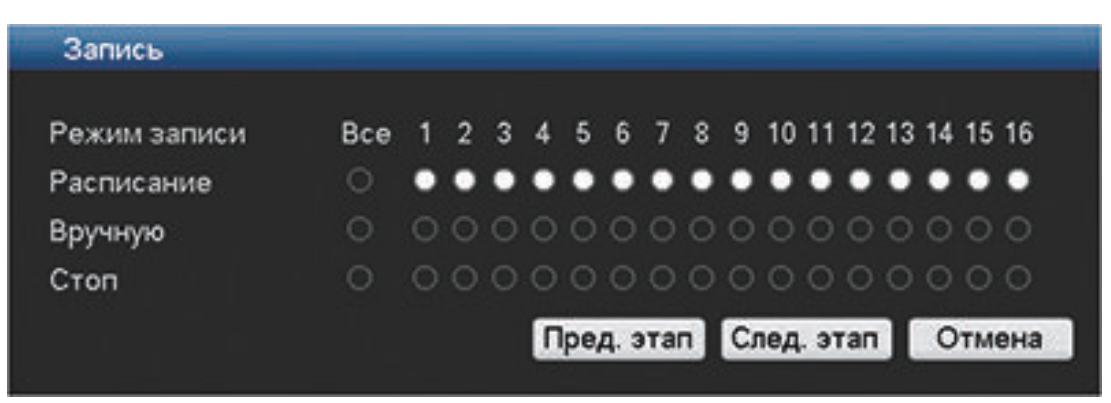

Установите все параметры записи и нажмите кнопку **<След. этап>** для перехода на следующий экран мастера первого запуска (**Сеть**).

- Расписание. Выбранные каналы будут вести запись в соответствии с настроенным расписанием (см. предыдущий экран настройки).
- Вручную. Выбранные каналы будут записываться автоматически.
- Стоп. Запись для выбранных каналов вестись не будет.

<span id="page-19-0"></span>**3.4.6**

## **Сеть**

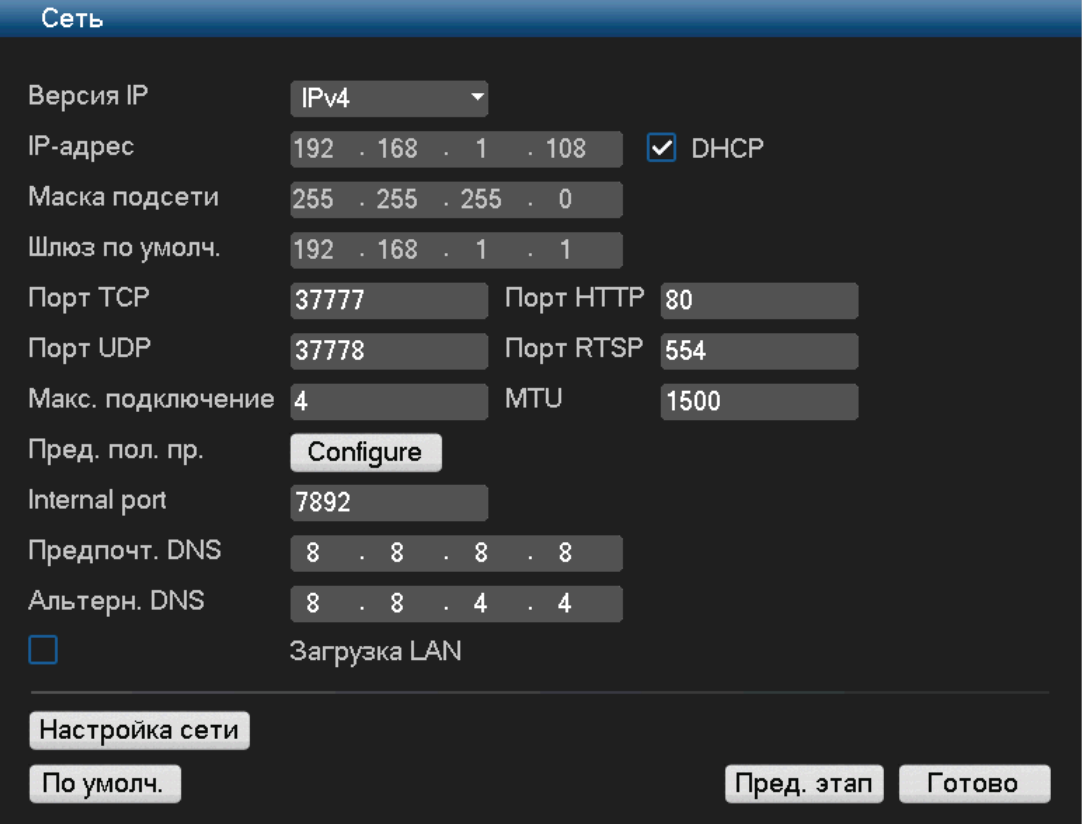

Установите здесь все параметры сети и нажмите кнопку **<Готово>** для завершения работы мастера первого запуска (настройки необходимо будет подтвердить, нажав кнопку **<OK>**). Система автоматически отобразит режим активного представления (с максимальным отображением обзора 16 камер). Начиная с этого момента, системой можно управлять с помощью мыши, дистанционного управления или передней панели. См. следующие разделы.

Если впоследствии потребуется выйти из системы (или полностью выключить ее), воспользуйтесь меню завершения работы, см. раздел *[Выключение/выход из системы,](#page-20-0) [Cтраница 21](#page-20-0)*.

#### <span id="page-20-0"></span>**Выключение/выход из системы 3.5**

## **Быстрый выход**

Щелкните правой кнопкой мыши для доступа к **Быстрому меню** и выберите пункт **Заверш. сеанс польз.**.

## **Выключение/выход из системы через главное меню**

- 1. Правой кнопкой мыши вызовите **Быстрое меню**, в котором выберите параметр **Главное меню**.
- 2. Нажмите **<Выключение>** в **Главном меню** для отображения следующего диалогового окна.

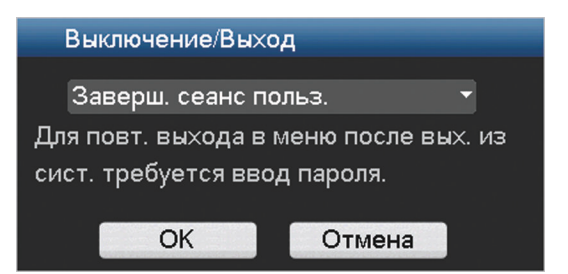

3. В раскрывающемся меню выберите один из следующих параметров:

```
Заверш. сеанс польз.
Выключение
Перезагрузка системы
Сменить польз.
```
4. Нажмите **<OK>**, чтобы подтвердить выбор.

## **Выключение с помощью кнопки питания**

Другой способ выключения системы — нажмите и удерживайте не менее 3 секунд кнопку питания на передней панели (система автоматически создаст резервные копии видео и параметров).

Для нового запуска системы и перехода на экран входа нажмите кнопку питания еще раз.

## **Сбой питания**

После сбоя питания система автоматически выполнит резервное копирование видеозаписей и параметров.

<span id="page-21-0"></span>**4**

## **Эксплуатация при первом запуске**

По завершении этапов мастера первого запуска на мониторе будет показан режим просмотра в реальном времени с отображением готовой к работе камеры — см. раздел *Просмотр в реальном времени, Cтраница 22*.

Начиная с этого момента, управлять системой можно через меню (**Быстрое меню** и **Главное меню**) с помощью мыши, кнопок передней панели или дистанционного управления.

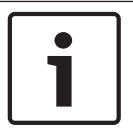

## **Замечания!**

Обычно мышь является предпочитаемым устройством ввода при настройке системы и вводе значений в поля. Щелчок правой кнопкой мыши — это самый быстрый способ выбора меню и выхода из него.

См. указанные ниже описания.

- *[Быстрое меню, Cтраница 26](#page-25-0)*
- *[Главное меню, Cтраница 30](#page-29-0)*
- *[Управление мышью, Cтраница 28](#page-27-0)*

Подробное описание настройки и эксплуатации системы (а также все технические характеристики) см. в руководстве по эксплуатации на входящем в комплект поставки DVD.

#### **Просмотр в реальном времени 4.1**

После входа система находится в режиме просмотра реального времени с отображением на дисплее от 1 до 16 камер (максимально можно подключить до 16 камер). См. следующий пример представления.

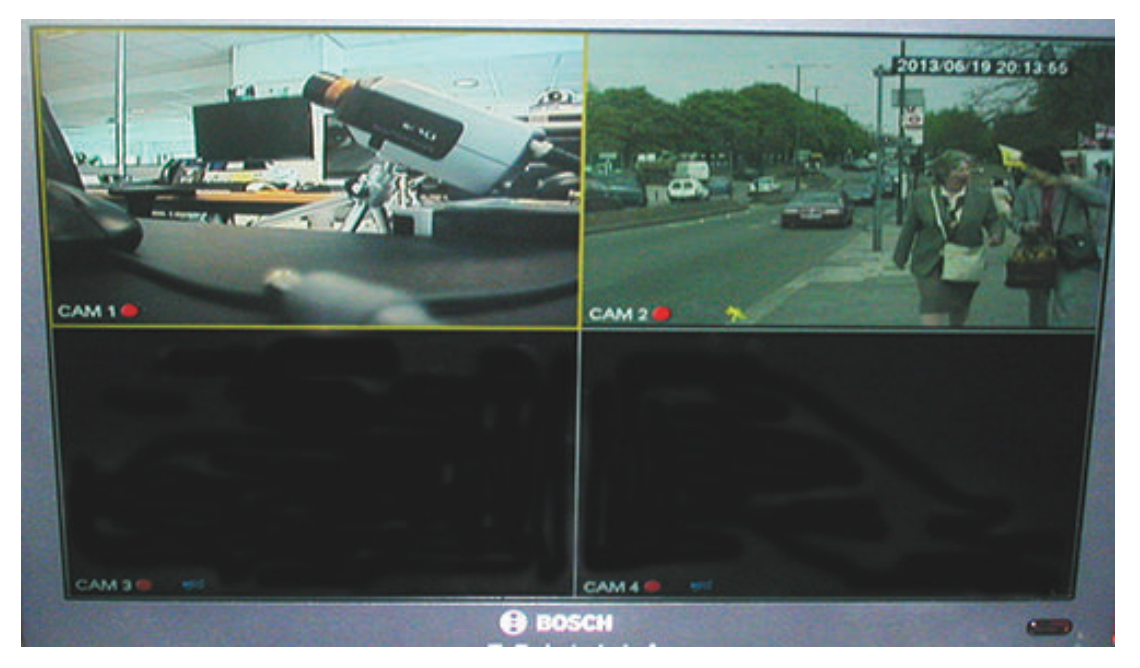

**Рисунок 4.1: Просмотр в реальном времени (отображение обзора 4-х камер)**

Дата и время системы отображаются в правом верхнем углу экрана, а идентификатор канала в нижней левой части каждого отображения канала.

- Чтобы изменить дату и время системы, см. основные параметры (**Главное меню > Настройка > Общие**).
- Чтобы изменить идентификатор канала, см. параметры отображения (**Главное меню > Настройка > Дисплей**).
- Чтобы изменить конфигурацию обзора камеры, перейдите в «Быстрое меню» (щелкните правой кнопкой мыши) и выберите представление 1, 4, 8, 9 или 16 перед выбором конфигурации нужной камеры.

В каждом представлении канала отображается один или несколько следующих значков.

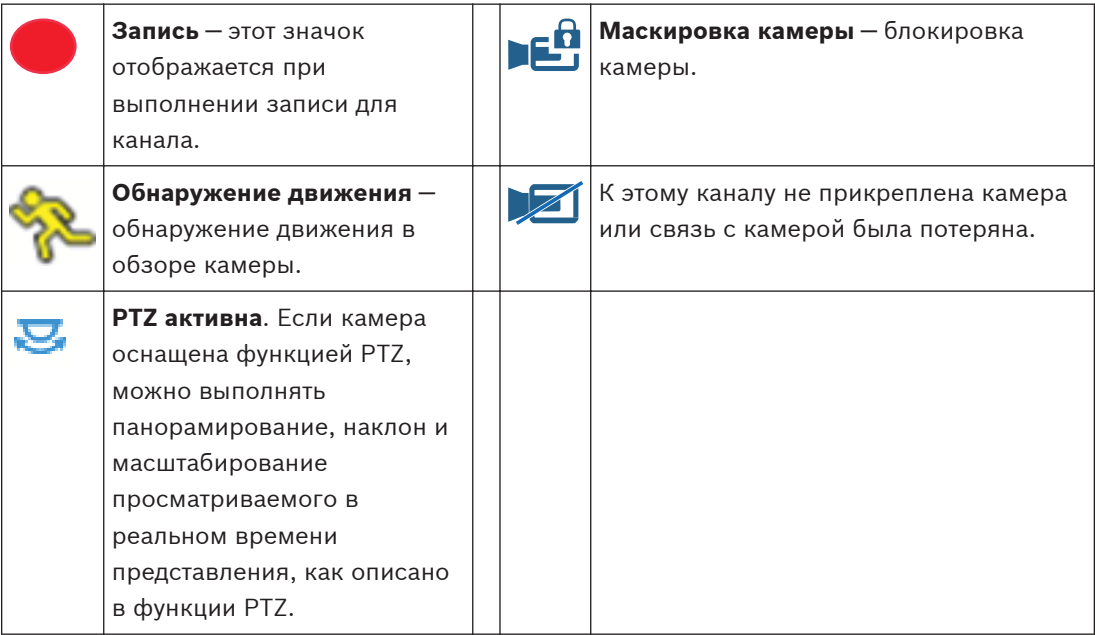

При отображении нескольких каналов можно дважды нажать определенный канал для просмотра его во весь экран (повторный двойной щелчок приведет к возврату в представление с несколькими каналами). Вокруг текущего выбранного канала отображается желтый контур. Из режима реального времени можно переключиться в режим воспроизведения или получить доступ к главному меню описанным ниже образом. Другие доступные в режиме реального времени функции

- Воспроизведение, моментальный снимок и масштабирование
- Последовательность

Для доступа к некоторым функциям требуется соответствующий уровень доступа. Если доступ отсутствует, обратитесь к администратору.

### **Воспроизведение, моментальный снимок и масштабирование**

Переместите указатель мыши в центр видео текущего канала, система отобразит следующую панель управления.

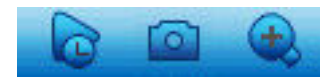

Если указатель мыши останется в этой области неактивным в течение более 6 секунд, панель управления исчезнет автоматически. Подробную информацию о кнопках на этой панели управления см. в следующей таблице.

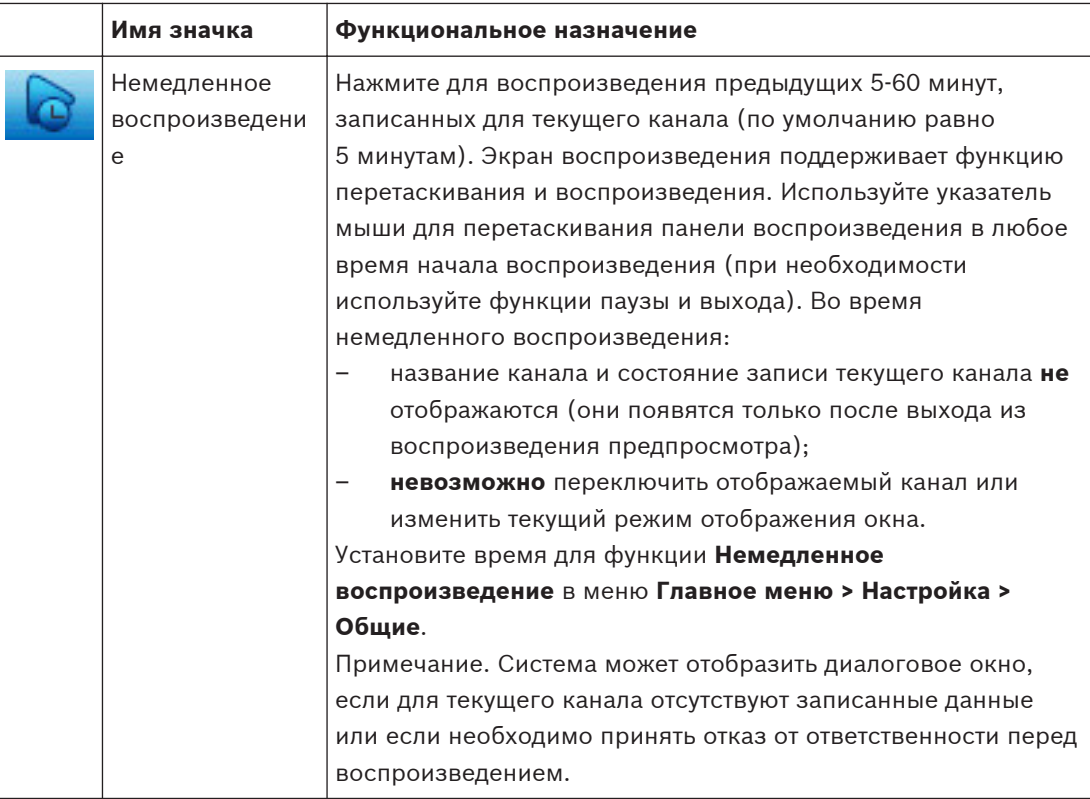

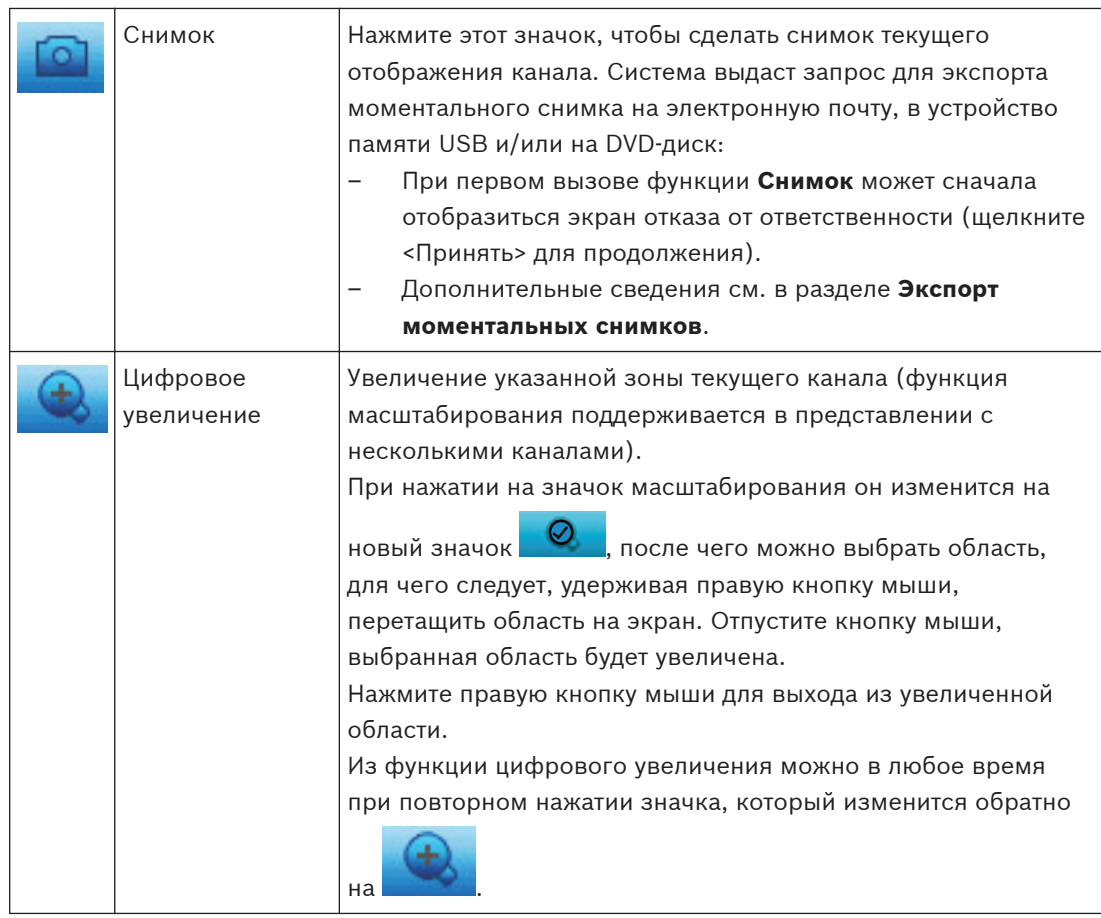

## **См. также**

*– [Экспорт моментальных снимков, Cтраница 41](#page-40-0)*

#### <span id="page-25-0"></span>**Быстрое меню 4.2**

В режиме просмотра в реальном времени нажмите правой кнопкой мыши на следующее быстрое меню:

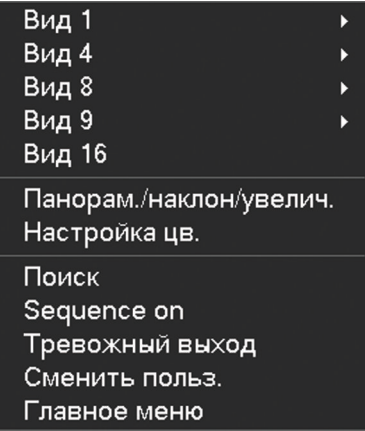

**Вид 1, 4, 9, 16**. Выбор количества окон просмотра на мониторе A (одно, четыре, девять или шестнадцать окон). Для представления в одном окне выберите также подлежащий отображению канал (камеру).

**Просмотр монитора B**. Отображается всплывающее окно, в котором можно назначить окна просмотра и каналы для изображений, отображаемых на мониторе B.

**Панорам./наклон/увелич.** Доступно только при условии подключения и настройки камеры с функцией PTZ.

**Настройка цв.** Изменение настроек цвета просматриваемых изображений с камеры через различные периоды времени (полезно для просмотра днем/ночью).

**Поиск**. Поиск записей, их воспроизведение и экспорт. См. раздел *[Поиск/воспроизведение,](#page-30-0) [Cтраница 31](#page-30-0)*.

**Снимок**. Снимок текущего изображения с камеры в режиме реального времени (выберите функцию запроса экспорта моментального снимка на электронную почту, в устройство памяти USB и/или на DVD-диск).

- При вызове функции **Снимок** может сначала отобразиться экран отказа от ответственности (щелкните <Принять> для продолжения).
- Дополнительные сведения см. в разделе **Экспорт моментальных снимков**.

**Последовательность вкл.** Активация последовательности маршрута камеры на мониторе A (для отключения последовательности перейдите в быстрое меню и выберите «Последовательность выкл.»)

**Тревожный выход**. Переход на экран тревожного выхода для настройки реле тревожного выхода.

**Сменить польз.** Активация экрана входа в систему, в котором можно войти как другой пользователь.

**Заверш. сеанс польз.** Выход текущего пользователя (отображается всплывающее окно для подтверждения выхода).

**Главное меню**. Параметры и режимы пользователя — см. раздел *[Главное меню, Cтраница](#page-29-0) [30](#page-29-0)*.

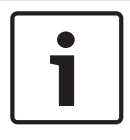

### **Замечания!**

Параметры панорамирования, наклона, увеличения и настройки цвета применяются к текущему выбранному каналу. При нахождении в многоэкранном режиме система автоматически переключиться к соответствующему каналу.

#### <span id="page-27-0"></span>**Управление мышью 4.3**

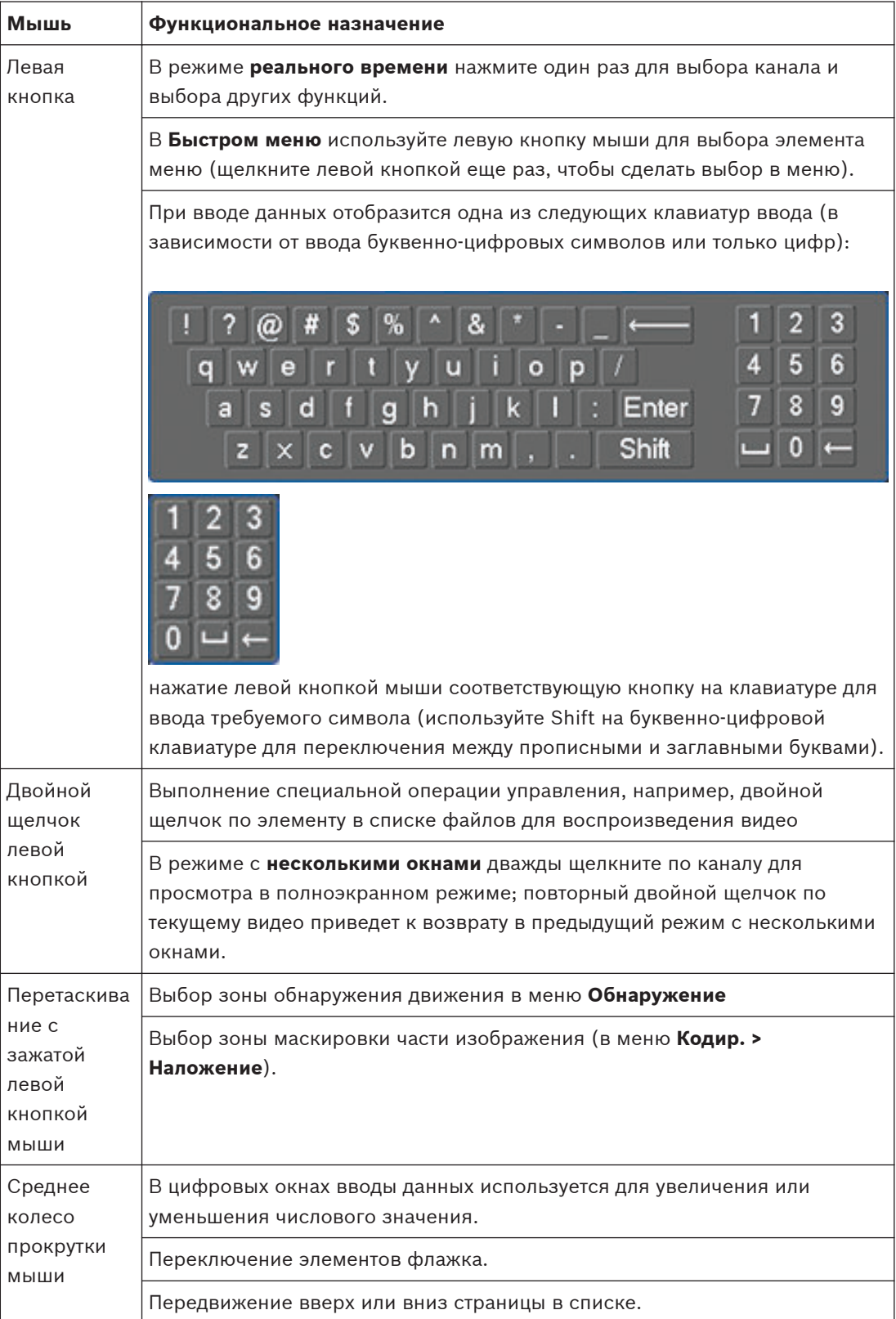

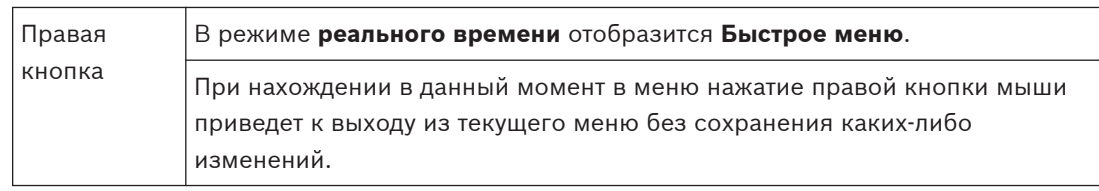

#### <span id="page-29-0"></span>**Главное меню 4.4**

Получение доступа к главному меню

- Используйте клавишу Enter и кнопки направления на передней панели или пульте дистанционного управления.
- Нажмите правую кнопку мыши для вызова быстрого меню и выберите **Главное меню**.

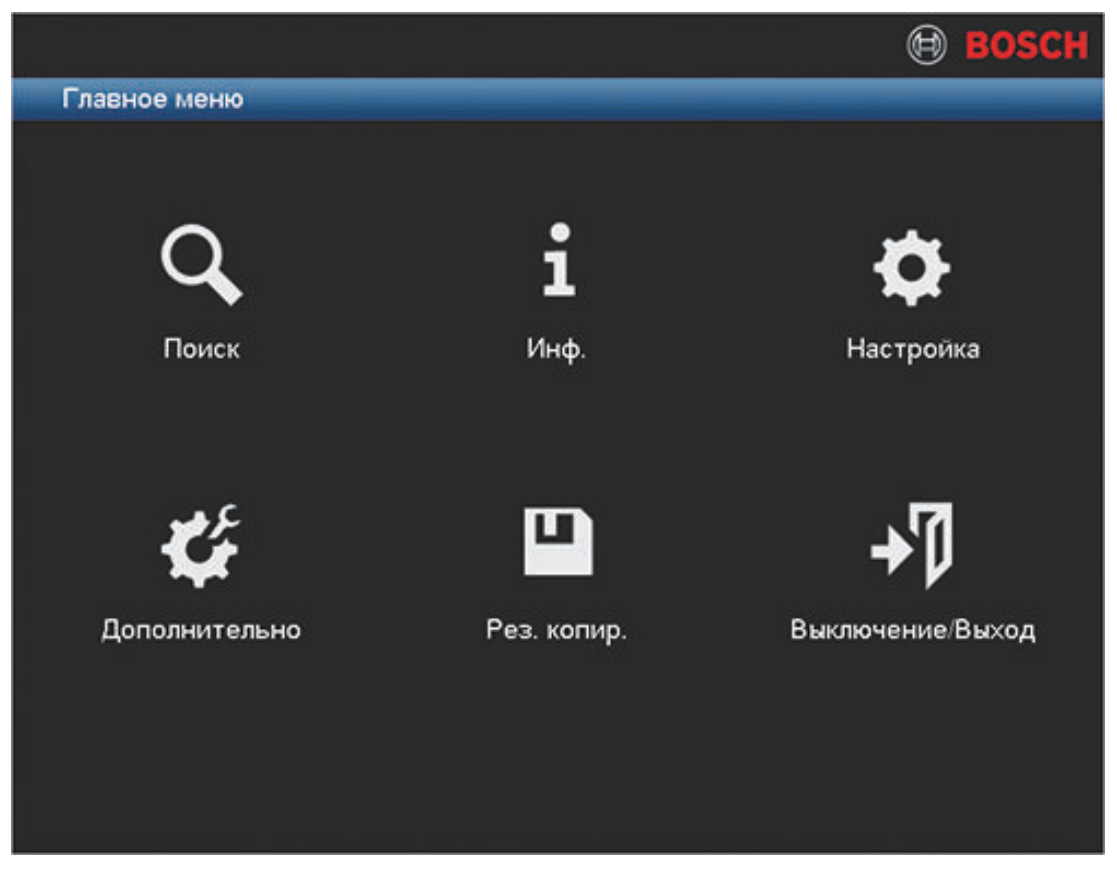

## **Рисунок 4.2: Главное меню**

Здесь можно выбрать следующие подменю:

- **Настройка** и **Дополнительно** для конфигурации системы.
- **Поиск** используется для поиска и воспроизведения записей.
- **Инф.** отображение актуальной информации о состоянии системы.
- **Экспорт** экспорт записанных файлов в устройство памяти.
- **Выключение/выход** выход из системы или переключение пользователей и завершение работы/перезапуск системы.

#### <span id="page-30-0"></span>**Поиск/воспроизведение 4.5**

Нажмите **Поиск** в главном меню (или с помощью быстрого меню) для отображения следующего экрана.

Примечание: при первом запуске может появиться экран с заявлением об отказе от ответственности (нажмите **<Принять>**, чтобы продолжить).

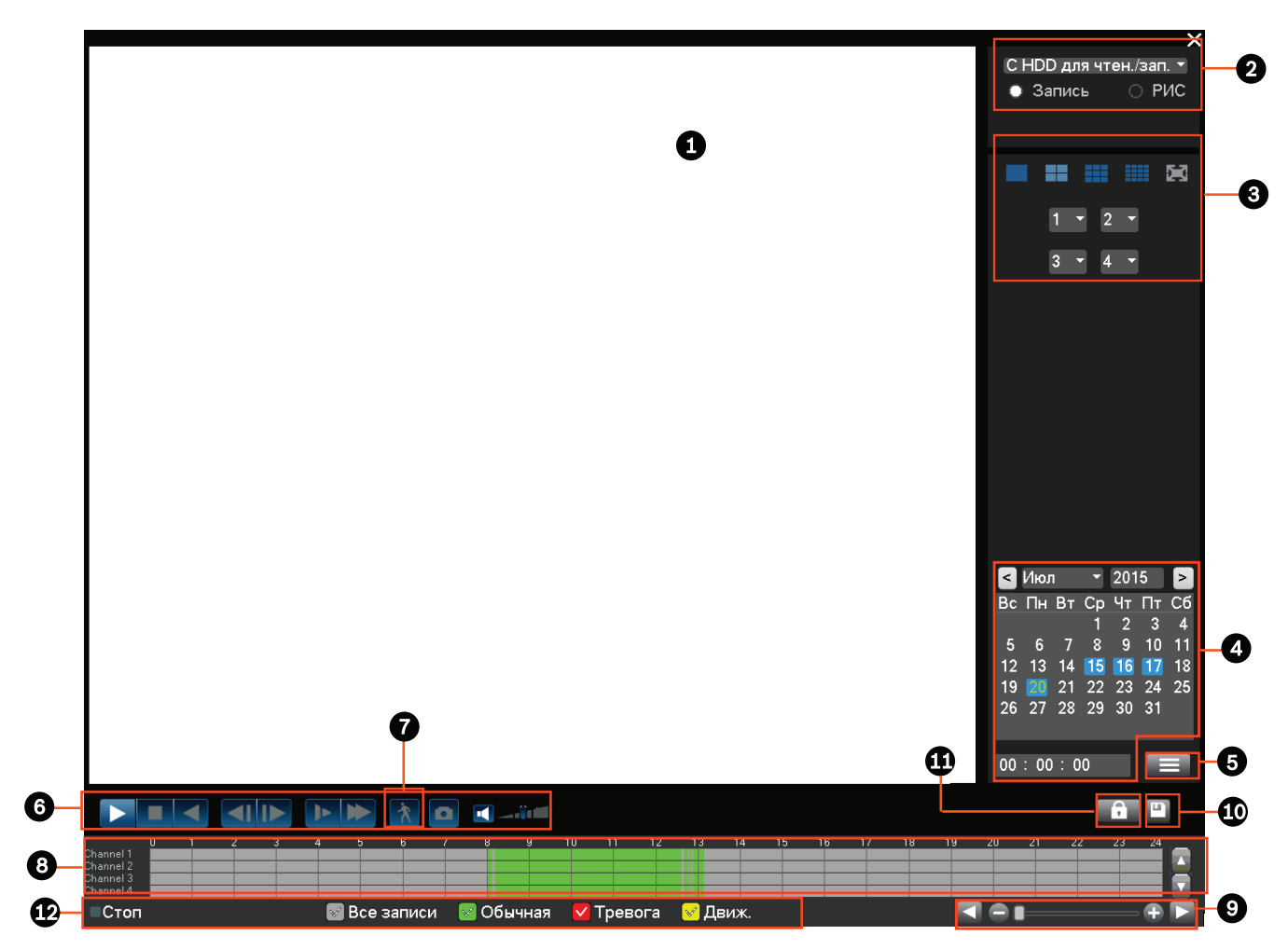

**Рисунок 4.3: Экран поиска и воспроизведения**

В таблице ниже приведен обзор элементов, представленных на этом экране.

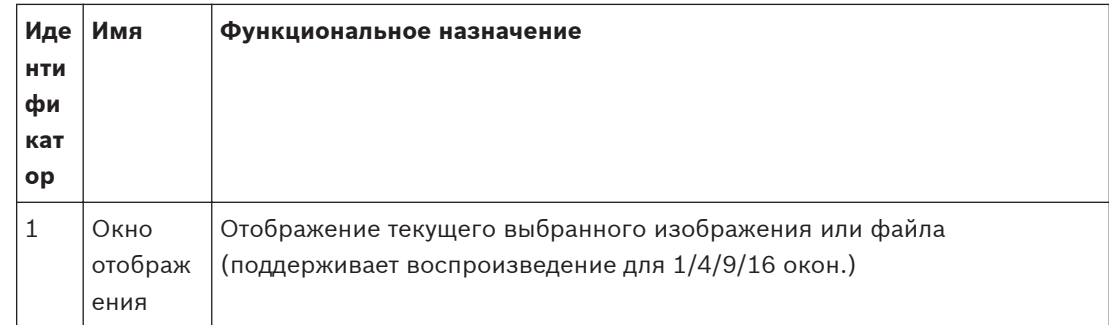

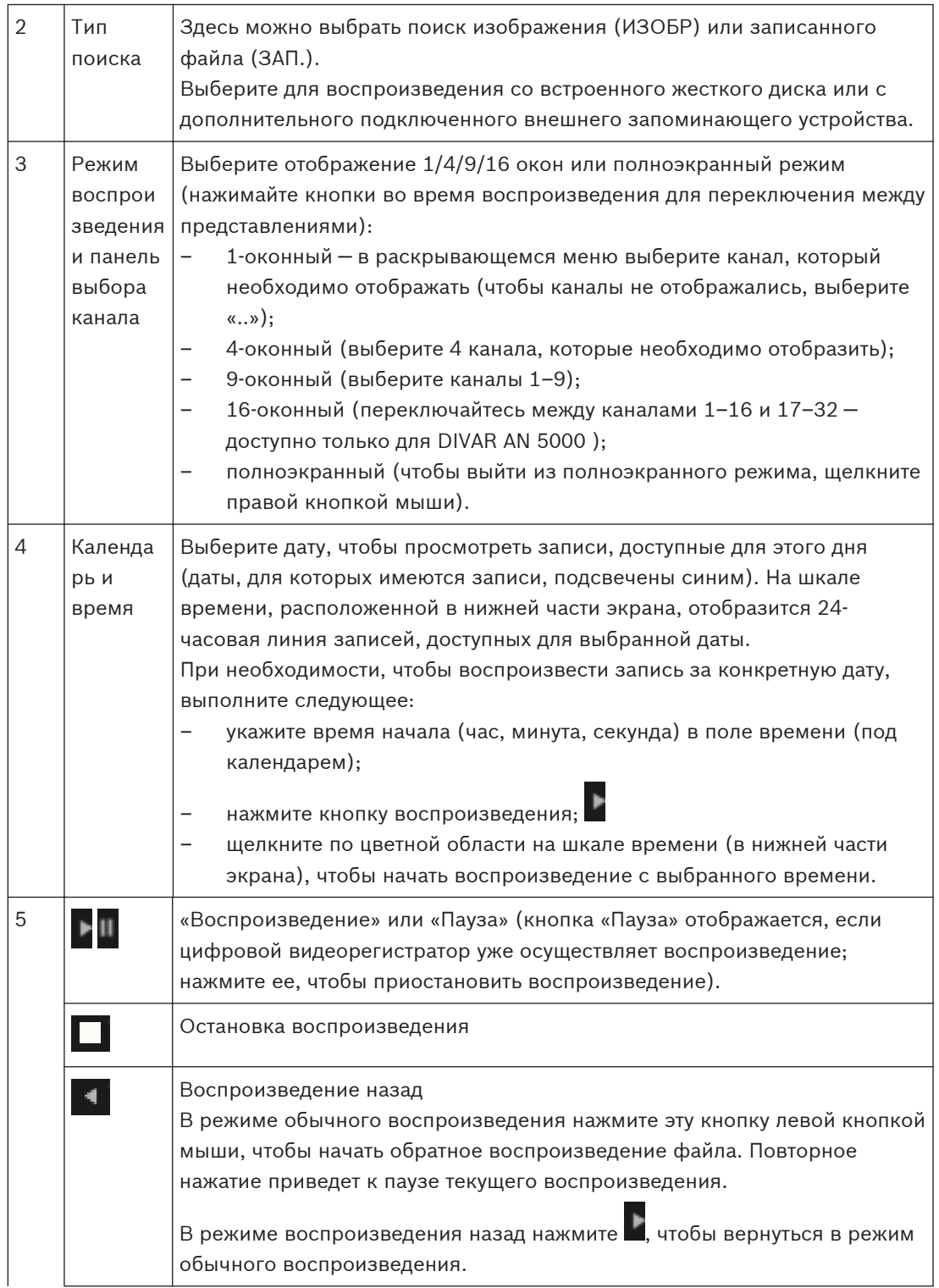

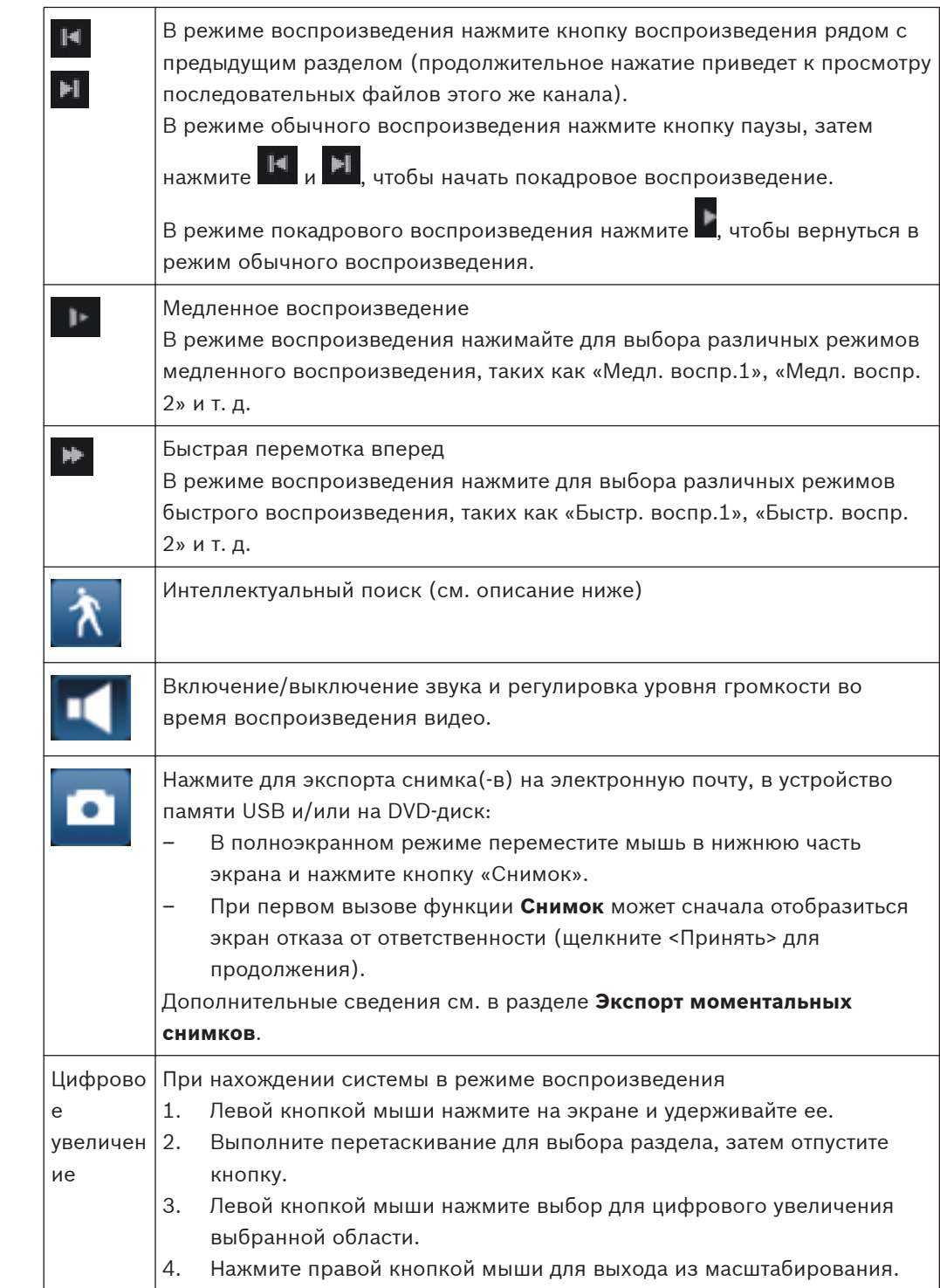

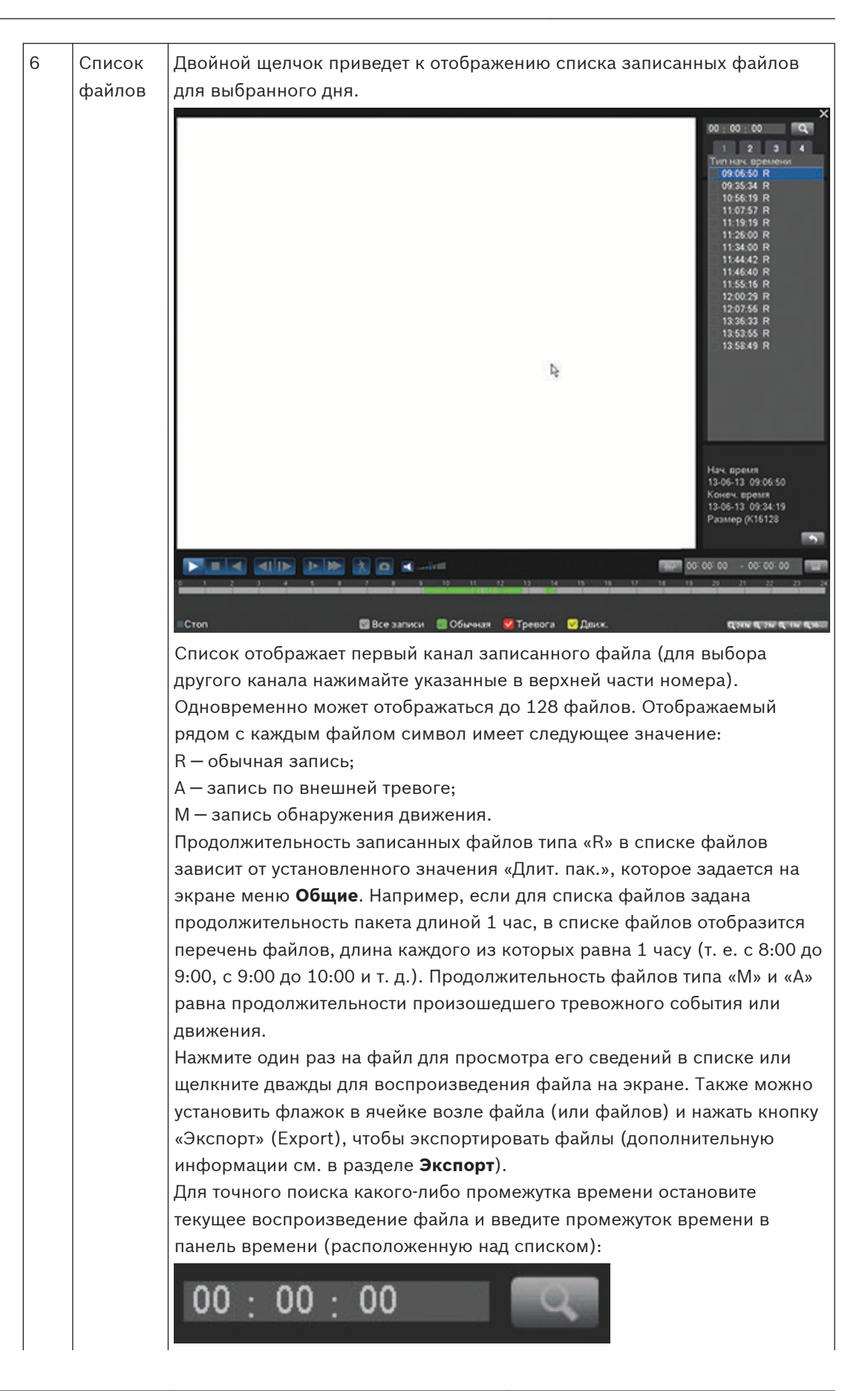

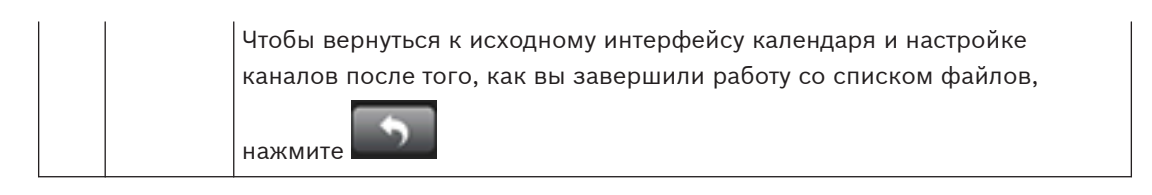

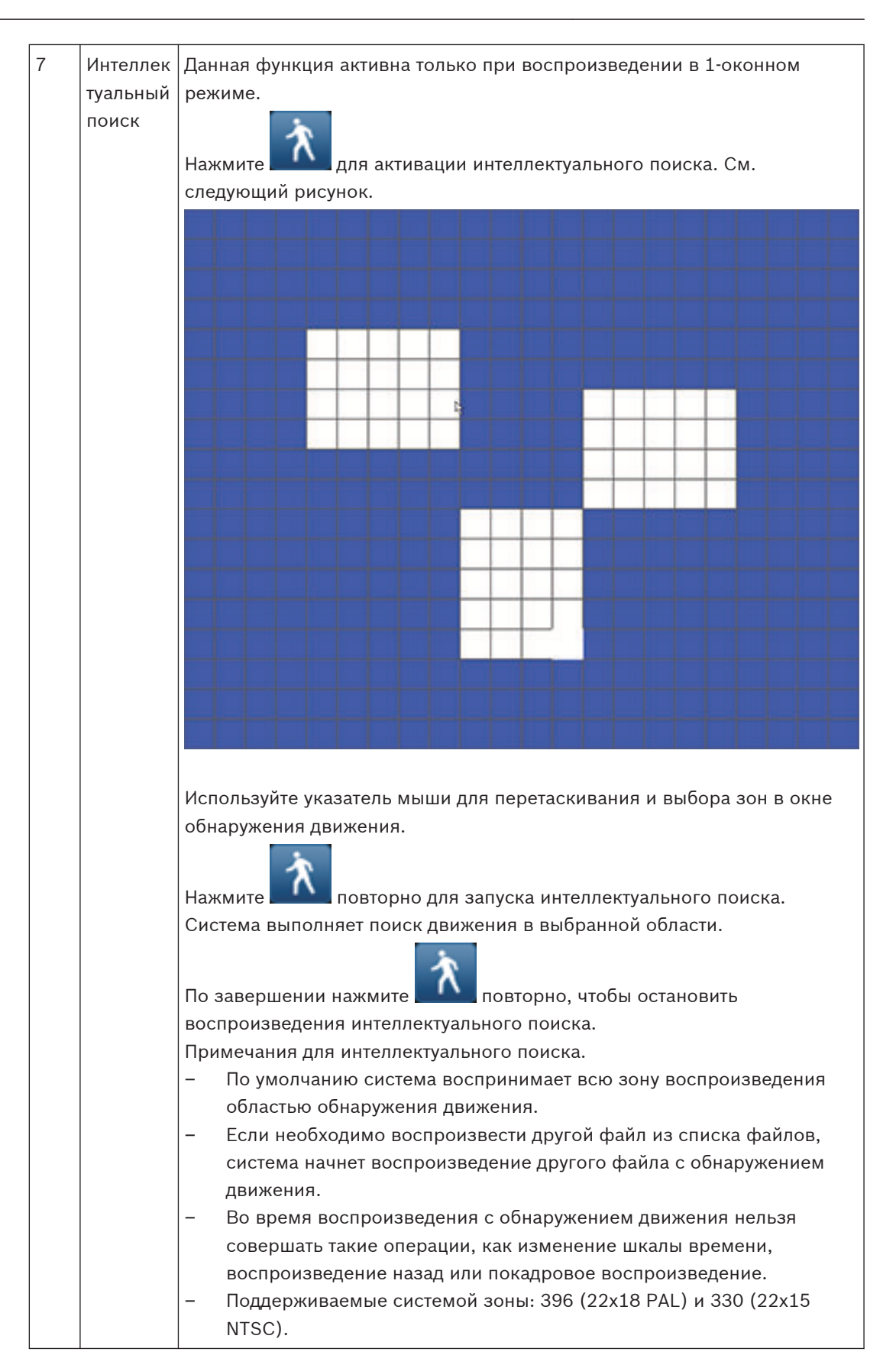

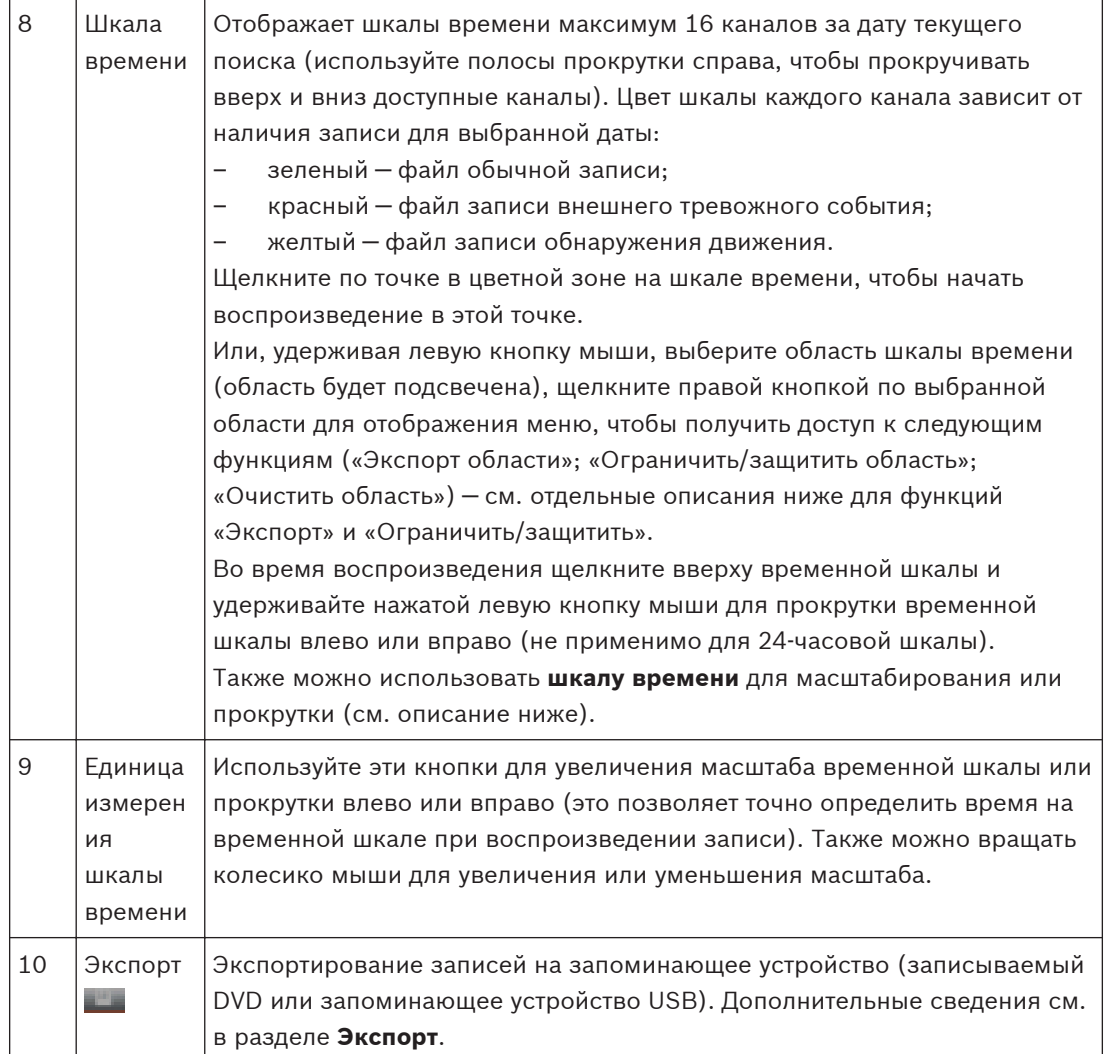

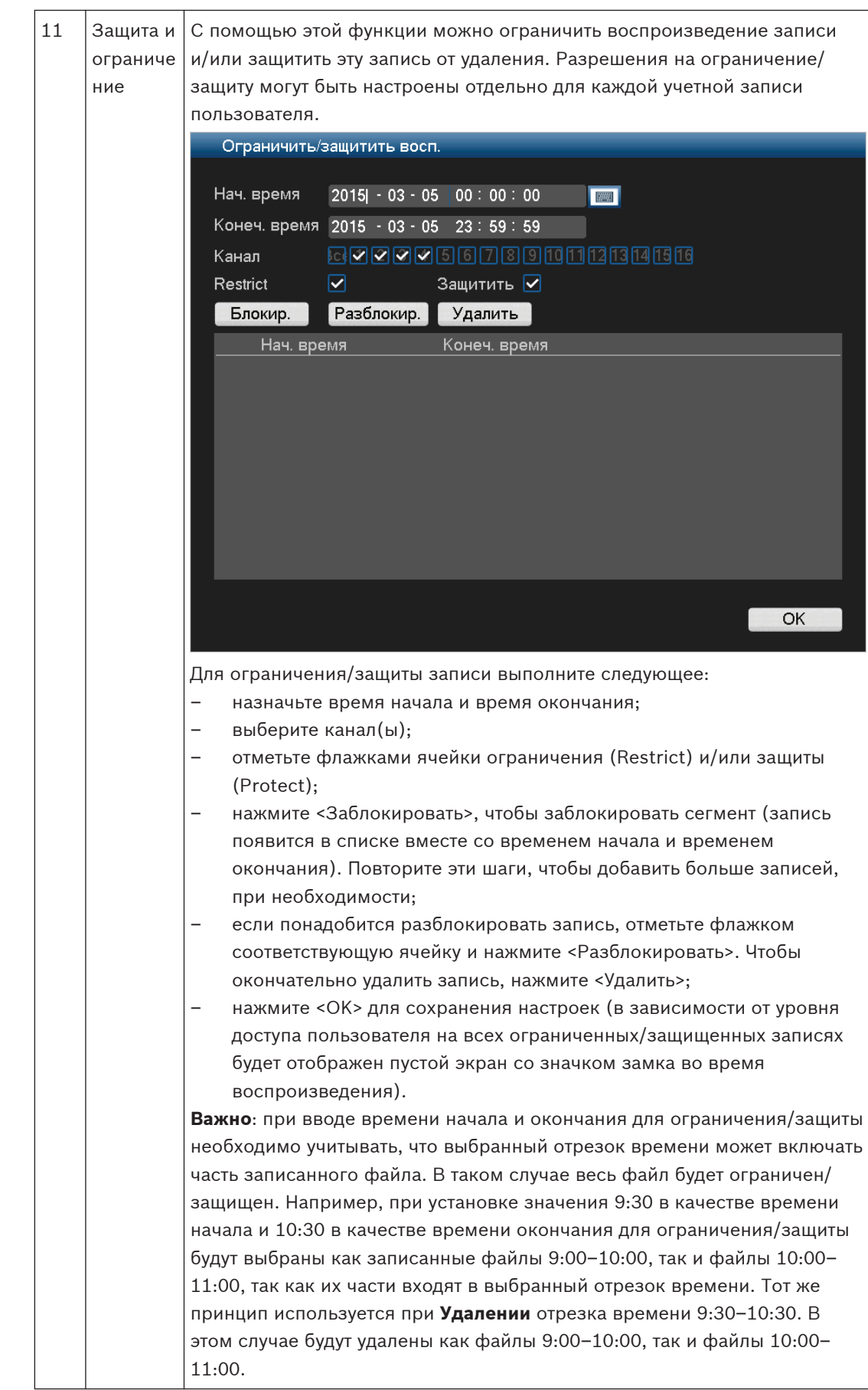

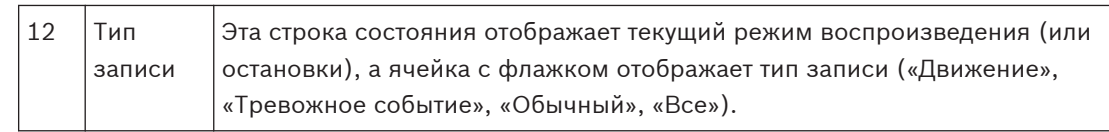

#### <span id="page-39-0"></span>**Экспорт 4.5.1**

Доступ в меню экспорта осуществляется из главного меню или из экрана «Поиск/ Воспроизведение» (Search/Play) (или нажав на клавишу «Экспорт» (Export) на передней панели или на пульте дистанционного управления). С помощью этого меню можно сохранять фрагменты записанных видеозаписей на запоминающее устройство USB или на DVD.

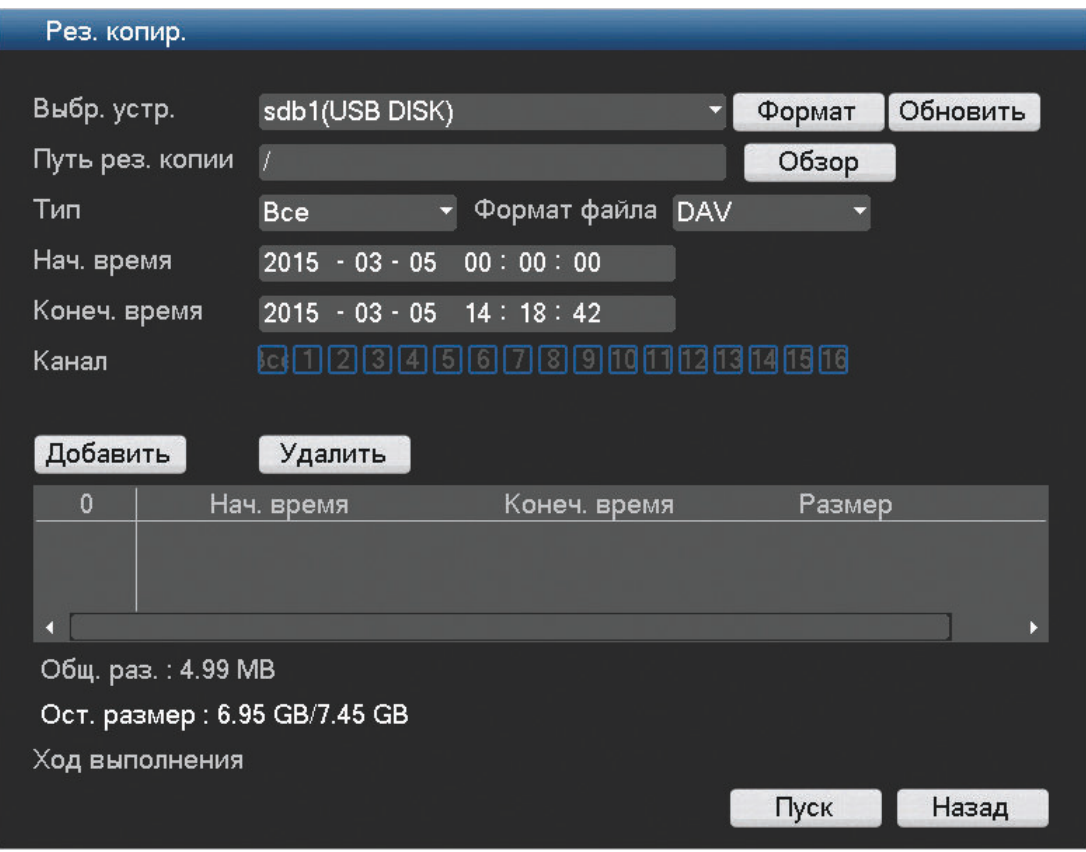

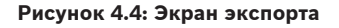

- 1. В раскрывающемся списке **Выбранное устройство** выберите, куда необходимо экспортировать запись или записи: на запоминающее устройство USB или на CD/DVD. При необходимости <**Обновите>** выбор устройства или <**Отформатируйте>** выбранное запоминающее устройство.
- 2. Выберите путь сохранения на запоминающем устройстве (при необходимости, используйте <**Обзор>**).
- 3. Выберите **Тип** экспортируемого файла (все, тревожное событие, обнаружение движения, тревожное событие/обнаружение движения, карта, обычный, изображение).
- 4. Выберите формат файла (DAV или ASF).
- 5. Введите **Время начала** и **Время окончания** для архивируемых сегментов (файлов) видео.
- 6. Выберите **Канал** для архивирования (**Все**, чтобы выбрать все каналы).
- 7. Нажмите <**Добавить>**, чтобы добавить файлы в список экспорта. Расчетный размер записанного файла указан под областью выбора канала.

<span id="page-40-0"></span>8. При необходимости повторите шаги 3–7, чтобы экспортировать больше записей. (Чтобы удалить выбранную запись, установите флажок в соответствующей ячейке и нажмите **<Удалить>**.) На экране отображается общий размер выбранных записей (а также доступное

пространство на запоминающем устройстве).

9. Нажмите<**Начало>**, чтобы экспортировать выбранную запись (или записи). Если общий размер выбранных записей превышает размер свободного пространства на запоминающем устройстве, будут экспортированы только те записи, которые поместятся туда.

#### **Экспорт моментальных снимков 4.5.2**

Установите флажки, чтобы экспортировать моментальные снимки на адрес электронной почты, USB-накопитель или DVD-диск.

Если требуется, введите адрес электронной почты или выберите конкретный DVD-диск или USB-накопитель (воспользуйтесь меню **<Настройка>** для определения местоположения USB).

Воспользуйтесь меню **<Обновить>** для обновления выделения, если вставляется новый DVD-диск или USB-накопитель.

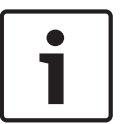

## **Замечания!**

При экспорте моментальных снимков на DVD этот диск будет сначала отформатирован (с удалением всех находящихся на DVD-диске файлов).

#### <span id="page-42-0"></span>**Обслуживание 5**

Обслуживание этого устройства ограничивается следующими операциями:

- Внешняя очистка и осмотр
- *[Замена внутренней батареи, Cтраница 47](#page-46-0)*
- *[Установка жесткого диска в DIVAR AN 3000, Cтраница 48](#page-47-0)*
- *[Установка жесткого диска в DIVAR AN 5000, Cтраница 51](#page-50-0)*
- *[Установка DVD в DIVAR AN 3000, Cтраница 55](#page-54-0)*
- *[Установка DVD в DIVAR AN 5000, Cтраница 57](#page-56-0)*

На следующих рисунках показаны устройства DIVAR AN 3000 и DIVAR AN 5000 (со снятыми верхними крышками), а также положения установленной батареи (1), диска DVD (2) и жесткого диска (3):

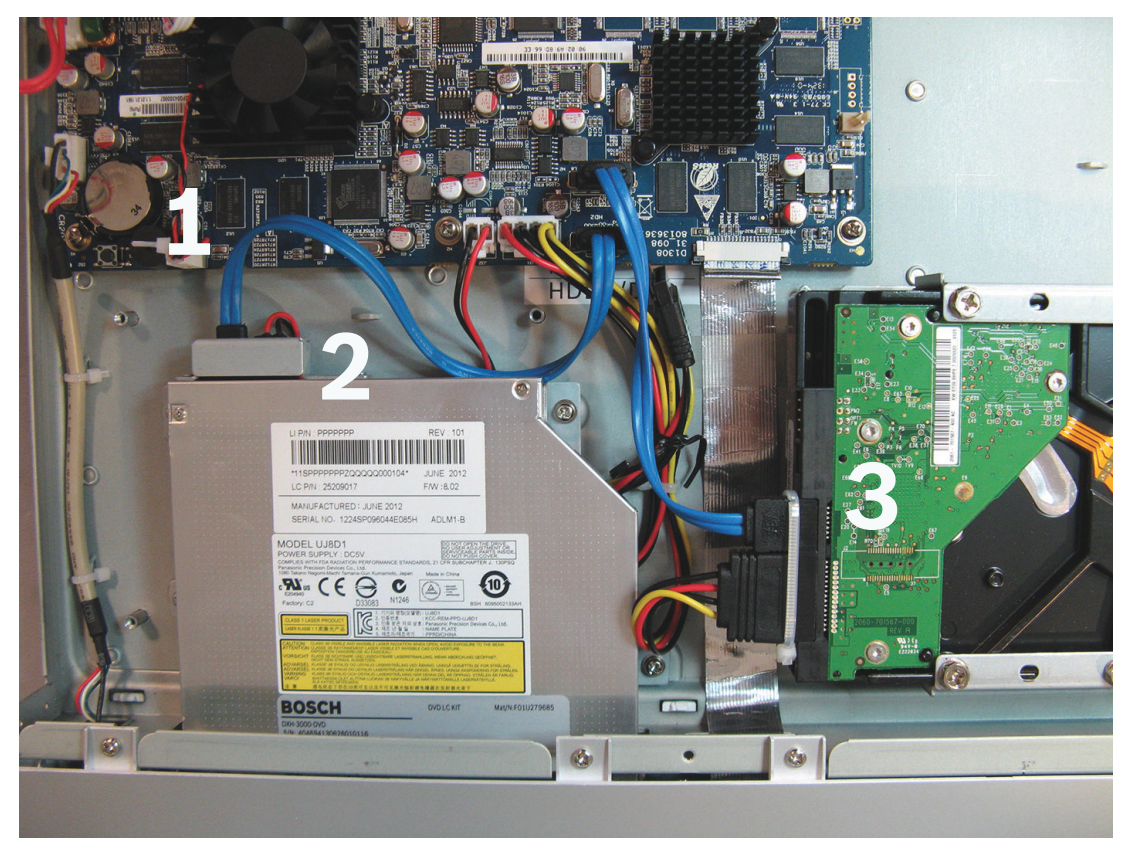

**Рисунок 5.1: DIVAR AN 3000** 

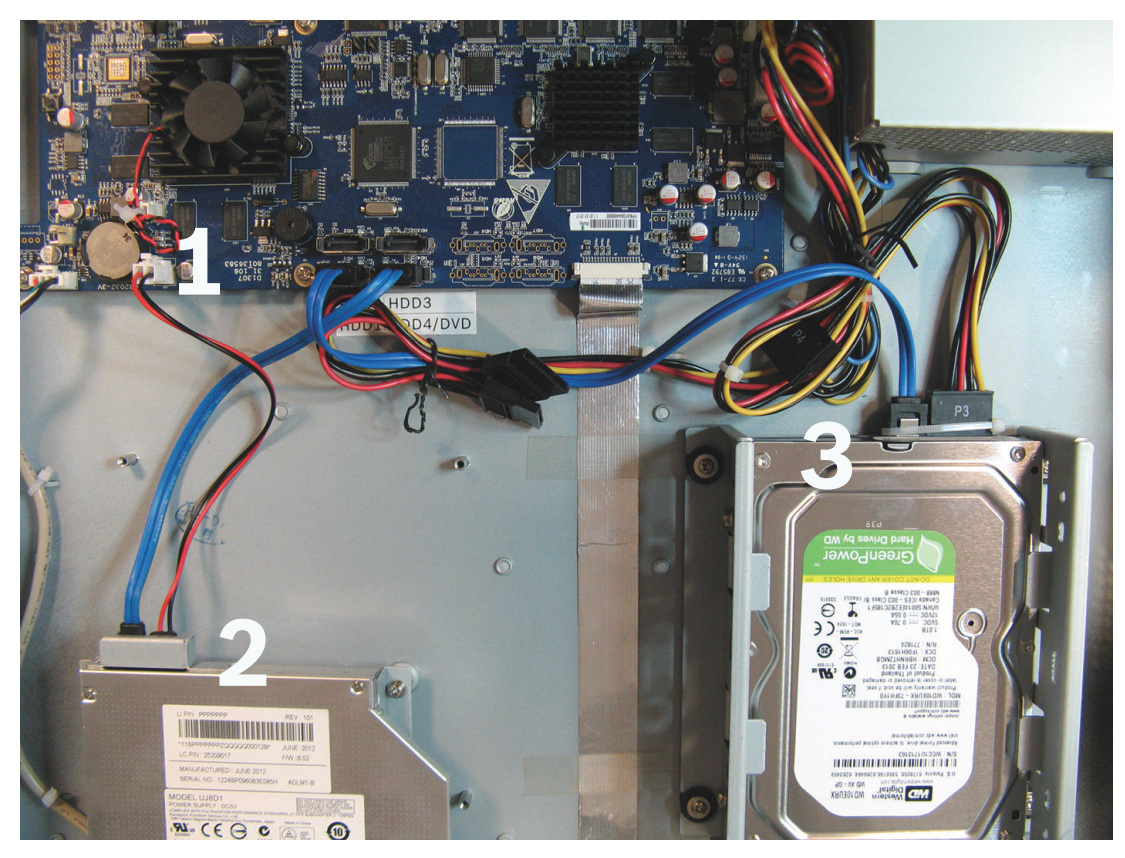

## **Рисунок 5.2: DIVAR AN 5000**

Рекомендуемые типы DVD-дисков и жестких дисков указаны в приложении к руководству по эксплуатации.

#### <span id="page-44-0"></span>**Меры предосторожности при обслуживании 5.1**

#### **Присоединение защитного браслета от электростатического разряда Меры предосторожности — электростатические разряды 5.1.1**

## **Внимание!**

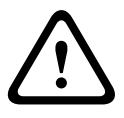

Возможное повреждение процессора.

При снятии крышки DIVAR для установки, замены или ремонта внутренних компонентов (батареи, жесткого диска или диска DVD) всегда следует надевать утвержденный защитный браслет от электростатического разряда, см. далее.

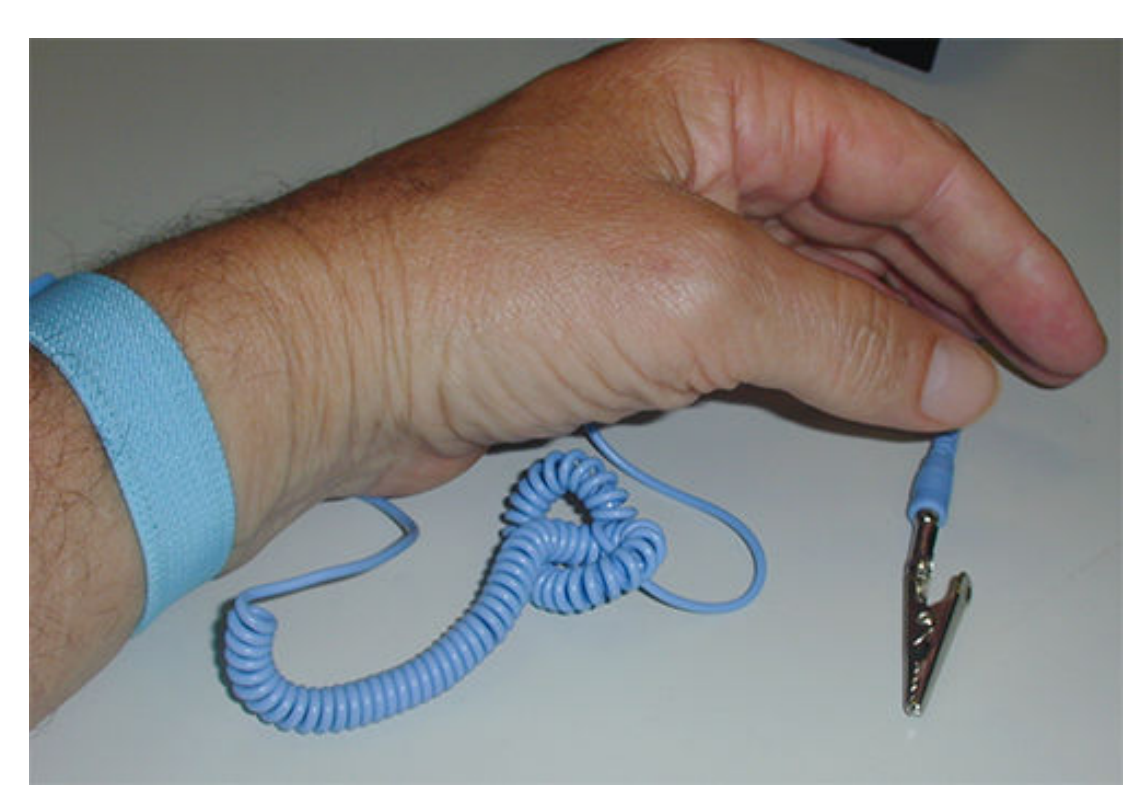

**Рисунок 5.3: Защитный браслет от электростатического разряда**

Антистатический браслет очень важен для предотвращения повреждения чувствительных к электростатическому разряду частей при обслуживании компонентов в открытом корпусе DVR.

Всегда надевайте защитные браслеты от электростатического разряда на запястья указанным ниже способом.

- 1. Наденьте расширяемый ремень вокруг запястья.
- 2. Подключите зажим на гибком заземляющем кабеле к неокрашенной точке заземления (или к утвержденной точке заземления).
- 3. Оставьте браслет надетым и подключенным при касании, вставке или удалении любых чувствительным к электростатическому разряду частей.

#### <span id="page-45-0"></span>**Высокое напряжение 5.1.2**

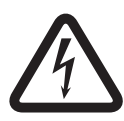

## **Опасность!**

Высокое напряжение. Опасность поражения электротоком. При открытии верхней крышки для обслуживания устройства всегда следует проверять, выключено ли питание и отсоединен ли кабель питания.

#### **Повреждение разъема/процессора 5.1.3**

# **!**

# **Внимание!**

Возможно повреждение разъема.

Также обратите внимание, что некоторые кабели для DIVAR AN 3000 и DIVAR AN 5000 имеют блокировку, которую необходимо нажать и удерживать при вставке или снятии кабеля. См. следующие изображения.

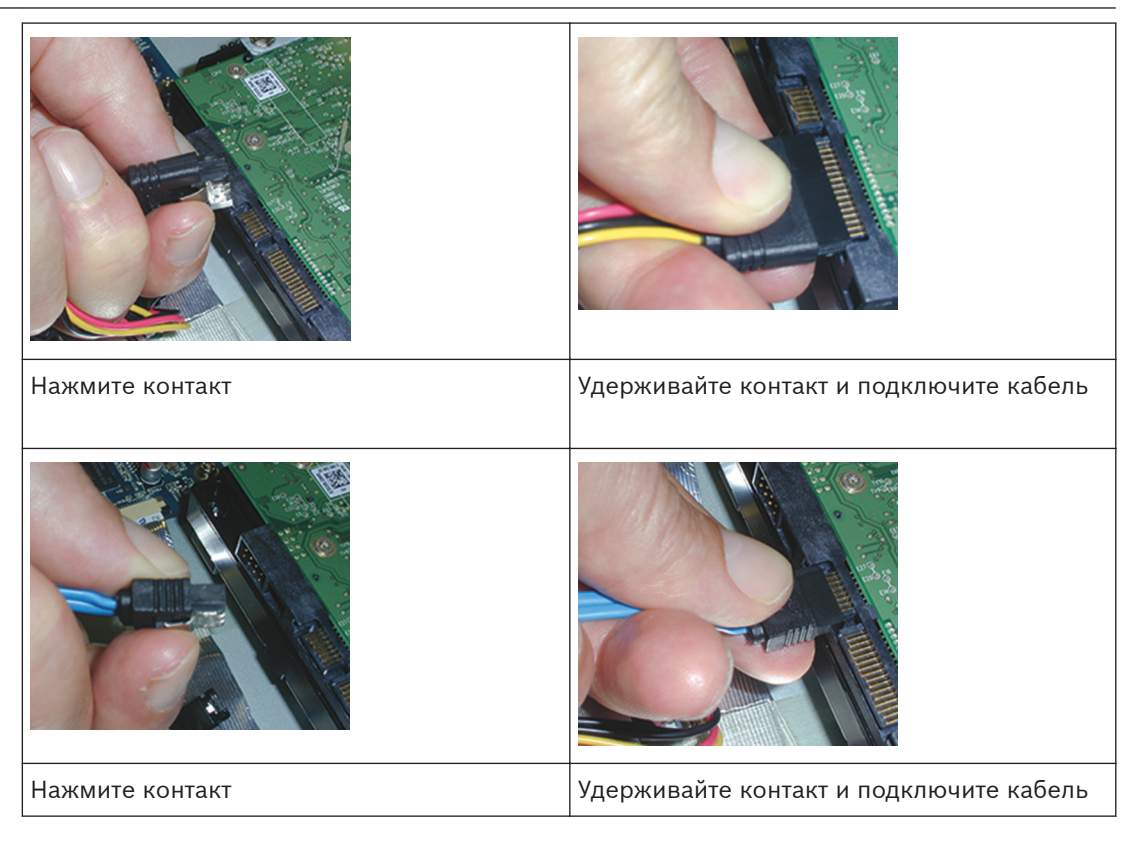

## **Внимание!**

Ослабленные разъемы и кабели

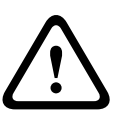

После установки жестких дисков всегда проверяйте, надежно ли присоединены разъемы и кабели и имеются ли кабельные стяжки для предотвращения перемещения разъемов и натяжения кабелей (см. места, обозначенные стрелкой, в следующем примере). Избегайте резких изгибов кабелей SATA.

#### DIVAR AN 3000 / DIVAR AN 5000 Обслуживание | ru **47**

<span id="page-46-0"></span>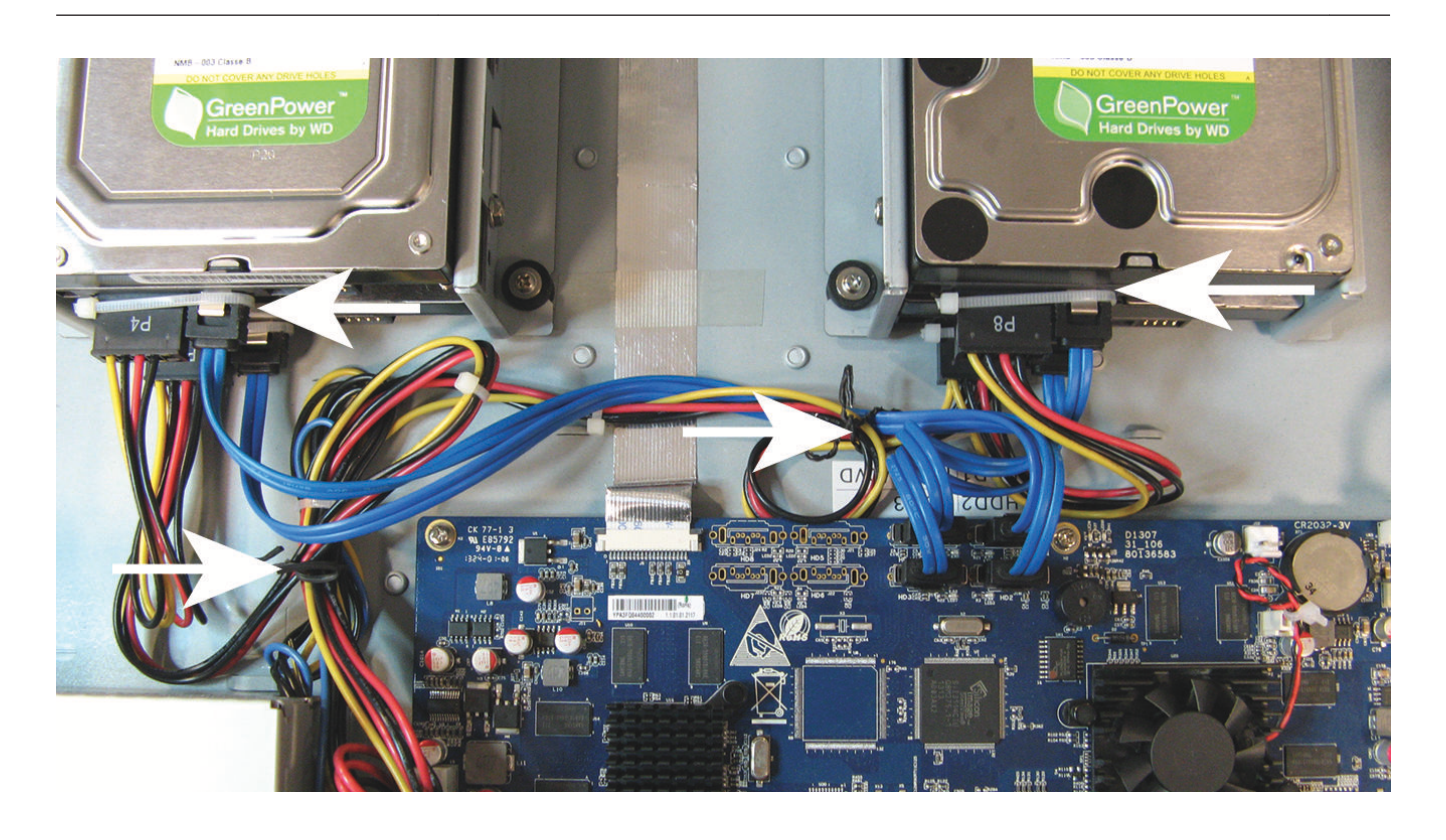

## **См. также**

*– [Присоединение защитного браслета от электростатического разряда, Cтраница 45](#page-44-0)*

#### **Замена внутренней батареи 5.2**

В этом продукте используется литиевая батарея CR2032 (артикул F01U099057) на 3,0 В в качестве резервного источника питания для внутренних компонентов системы (например, часы реального времени).

При обычных обстоятельствах эта батарея будет служить в течение 5 лет (минимум). Низкий заряд батареи влияет на эксплуатацию DVR, вызывая сброс устройства при каждом включении питания. При необходимости замены батареи отобразится сообщение журнала (замена без требования не необходима).

Если батарею необходимо заменить, обратитесь в компанию Bosch за помощью. Обратите внимание на меры предосторожности.

- Опасность взрыва при неправильной замене аккумулятора.
- Замена только с использованием батареи идентичного типа (или эквивалентного).
- Использованные элементы питания следует утилизировать в соответствии с инструкциями производителя.

<span id="page-47-0"></span>**5.3**

# **Установка жесткого диска в DIVAR AN 3000**

См. следующие компоненты для установки жесткого диска (кронштейны, резинки, винты, стяжки и кабели входят в комплект поставки; жесткий диск не входит):

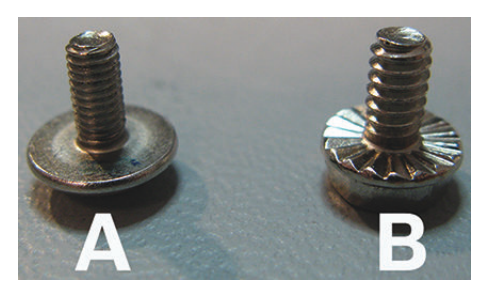

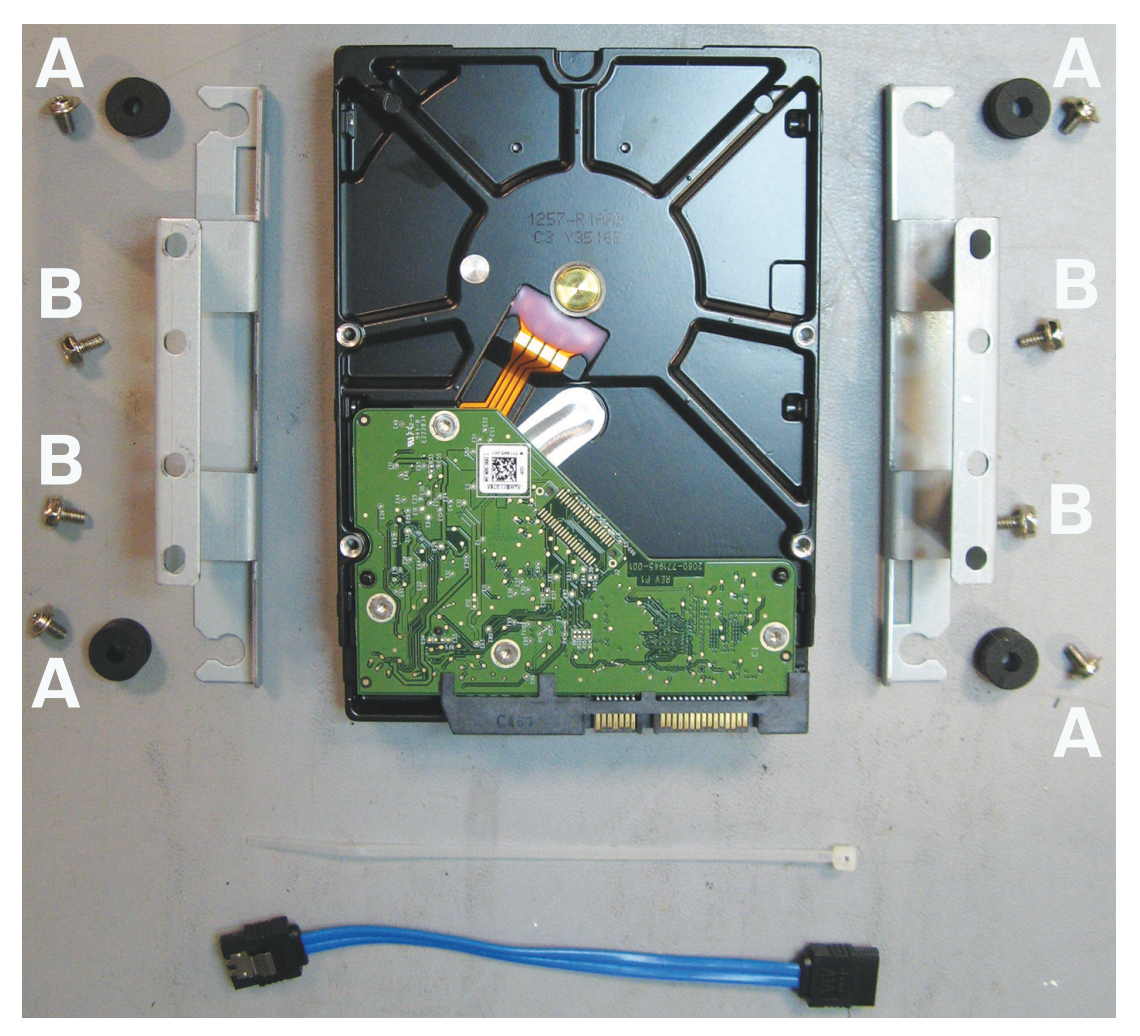

**Рисунок 5.4: Компоненты для установки жесткого диска в DIVAR AN 3000**  Примечание. В DIVAR AN 3000 могут быть установлены не более 2 жестких дисков

#### <span id="page-48-0"></span>**Установка жесткого диска 1 5.3.1**

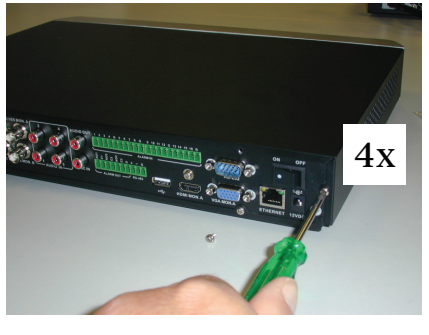

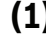

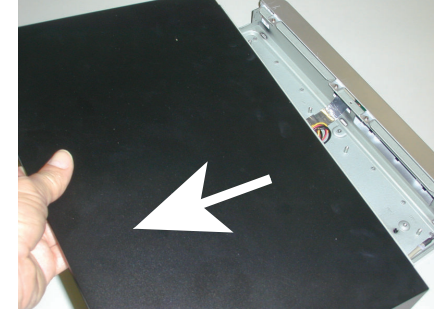

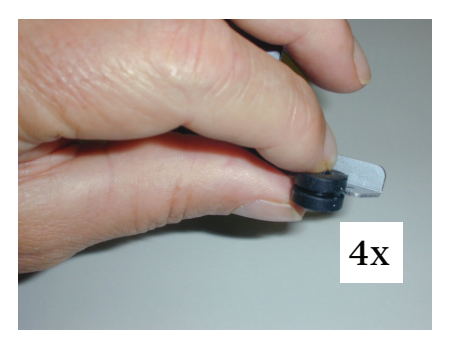

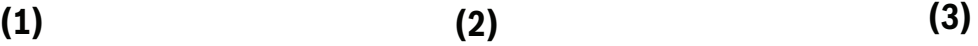

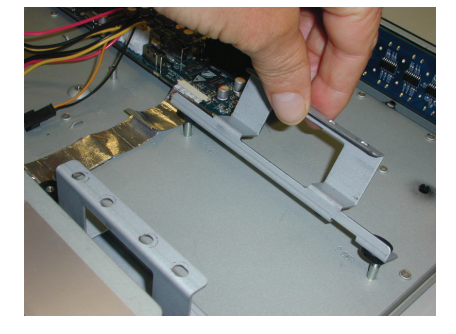

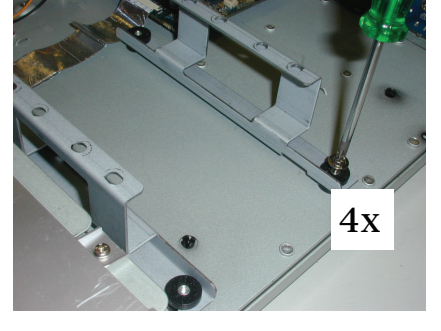

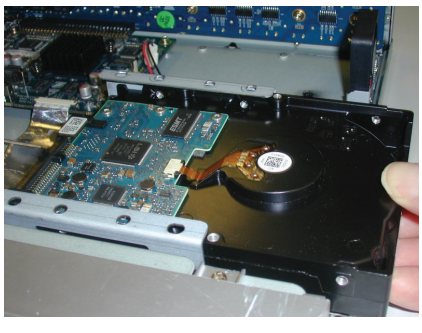

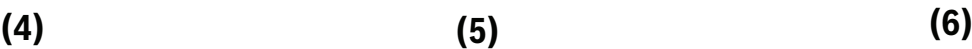

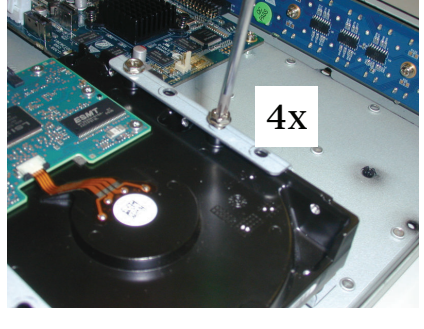

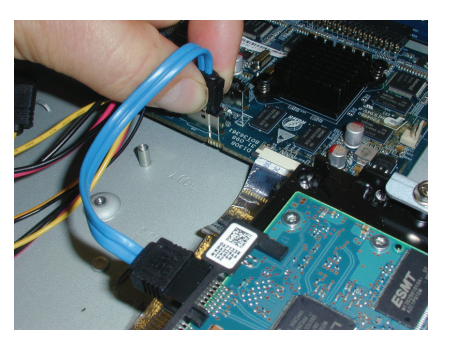

**(7) (8) (9)**

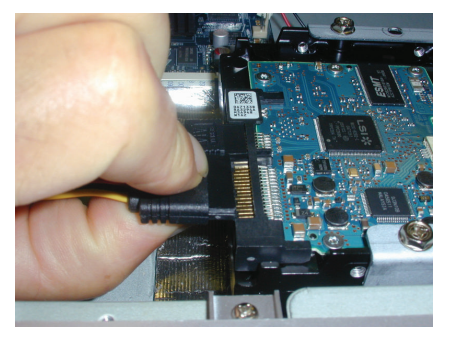

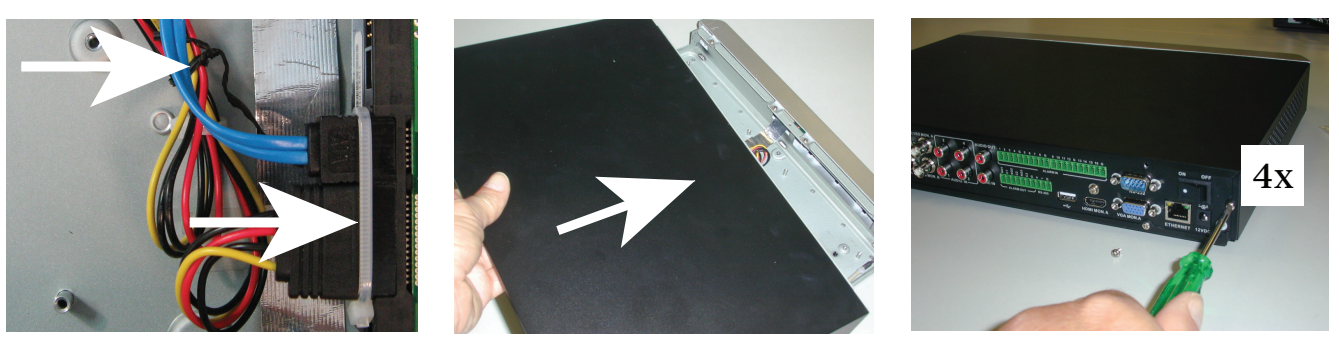

**(10) (11) (12)**

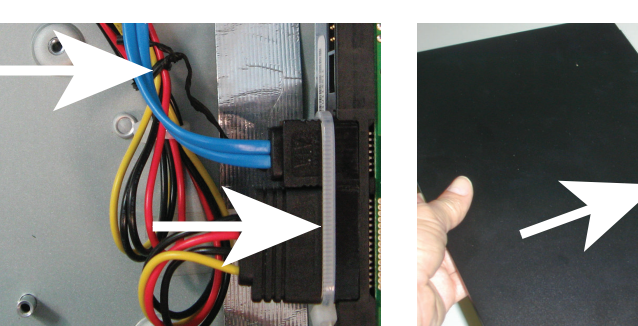

#### <span id="page-49-0"></span>**Установка жесткого диска 2 5.3.2**

Установка жесткого диска 2 в положение дополнительного диска DVD (см. следующее изображение).

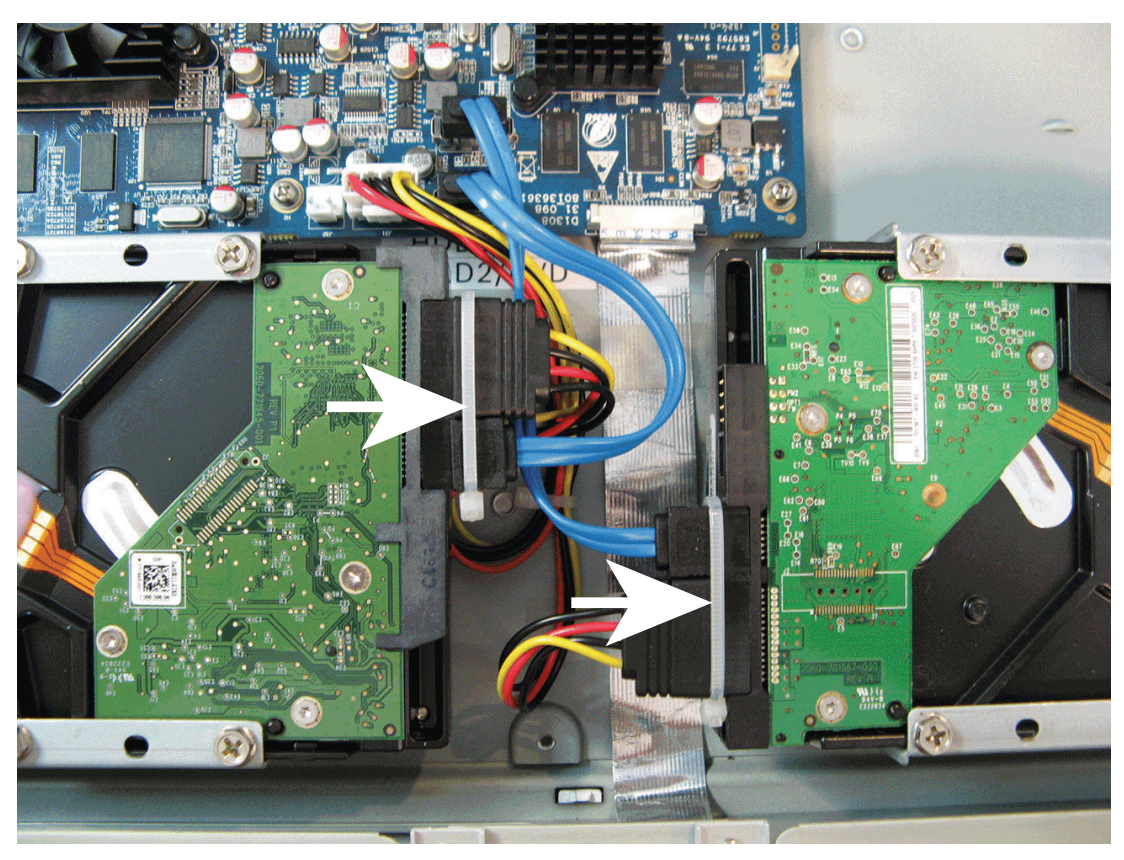

**Рисунок 5.5: Установка жесткого диска 2** Используйте этапы по установке, описанные для установки жесткого диска 1.

<span id="page-50-0"></span>**5.4**

# **Установка жесткого диска в DIVAR AN 5000**

См. следующие компоненты для установки жесткого диска (кронштейны, резинки, винты, стяжки и кабели входят в комплект поставки; жесткий диск не входит):

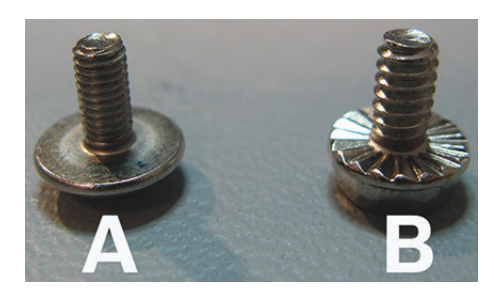

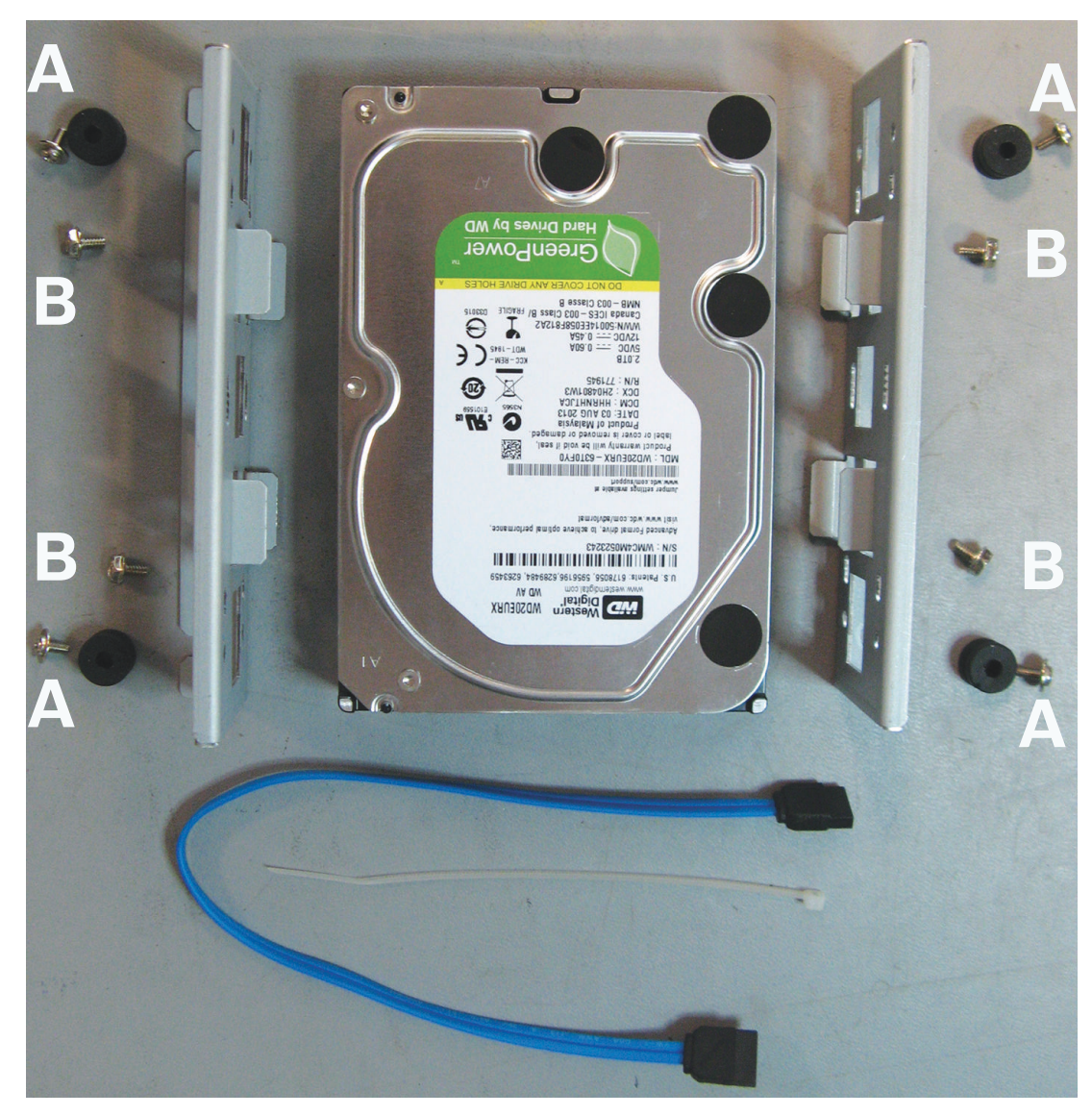

**Рисунок 5.6: Компоненты для установки жесткого диска в DIVAR AN 5000**  Примечание. В DIVAR AN 5000 могут быть установлены не более 4 жестких дисков

#### <span id="page-51-0"></span>**Установка жесткого диска 1 5.4.1**

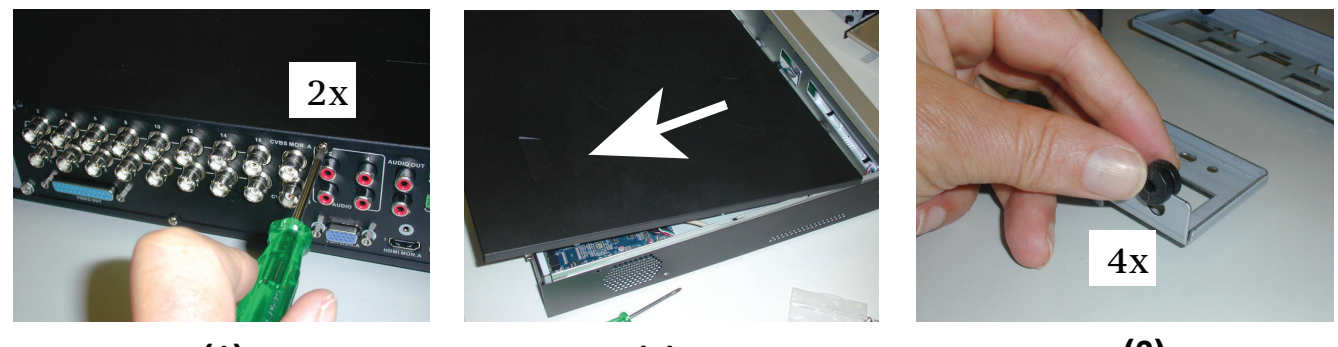

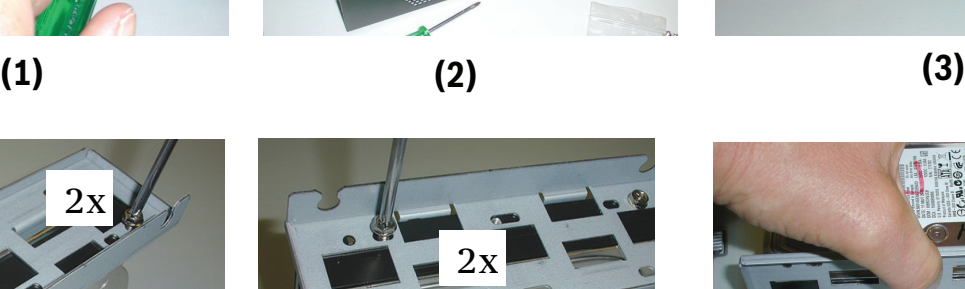

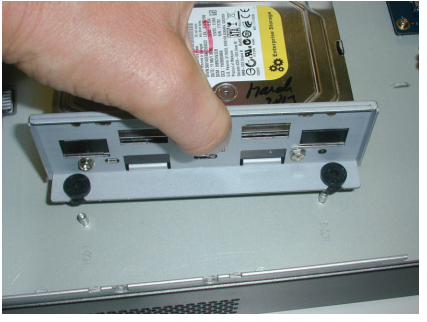

 $2x$ 

**(4) (5) (6)**

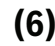

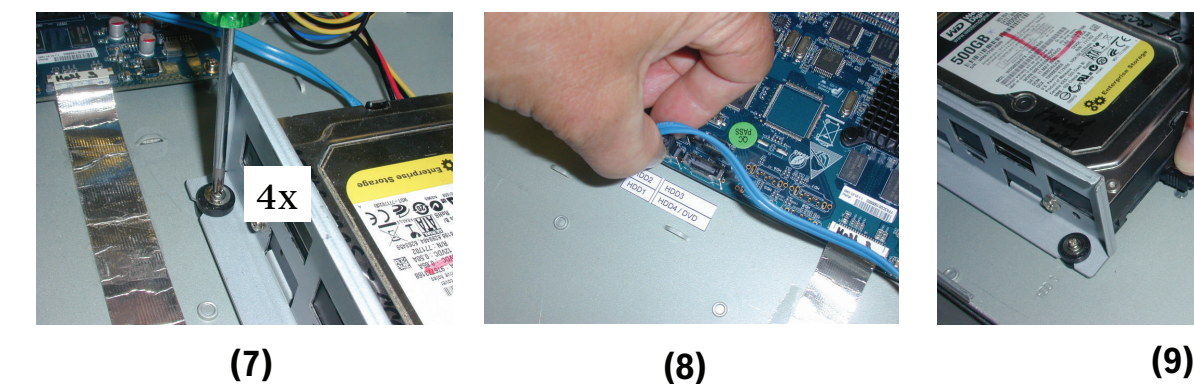

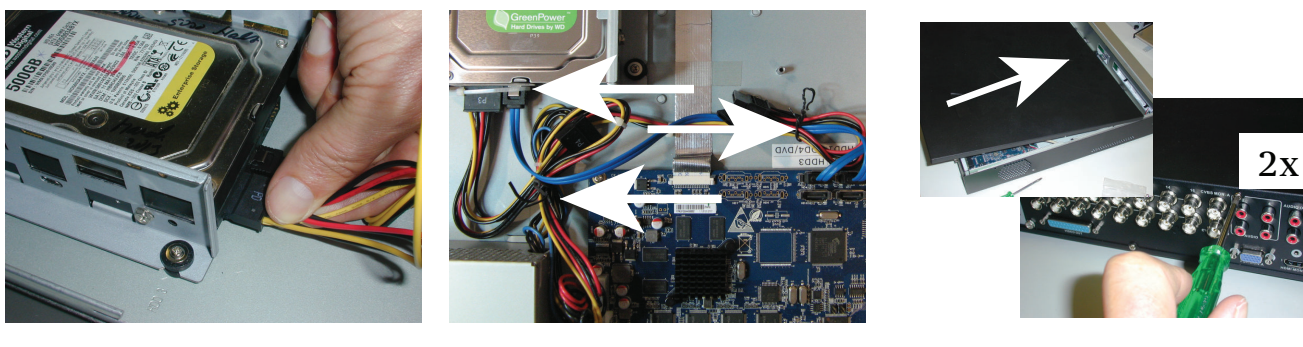

**(10) (11) (12)**

#### <span id="page-52-0"></span>**Установка жесткого диска 2 5.4.2**

Используйте идентичную установке жесткого диска 1 процедуру, но включите следующие дополнительные действия:

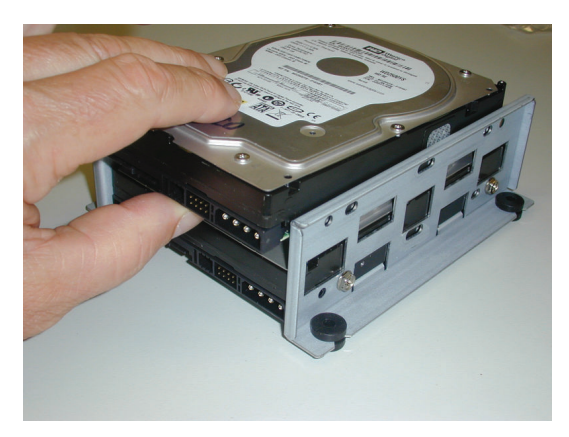

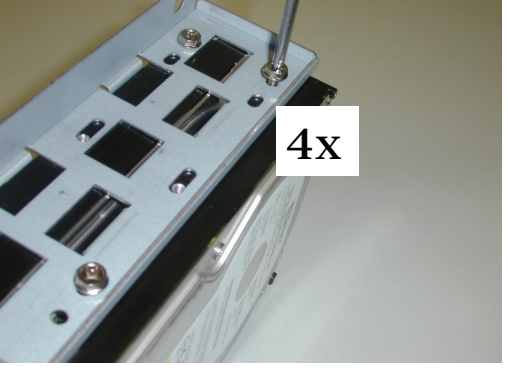

**(5a) (5b)**

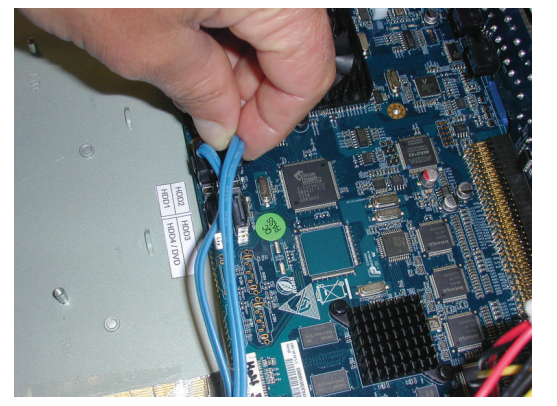

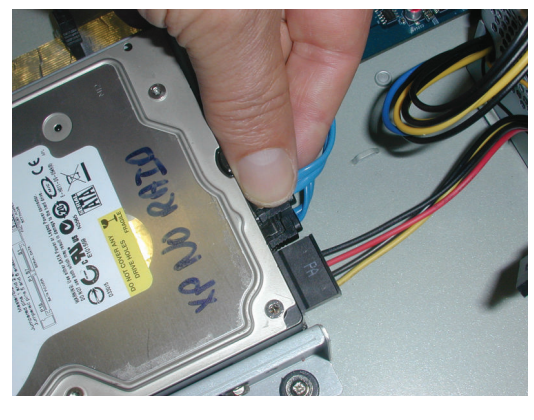

**(8a) (8b)**

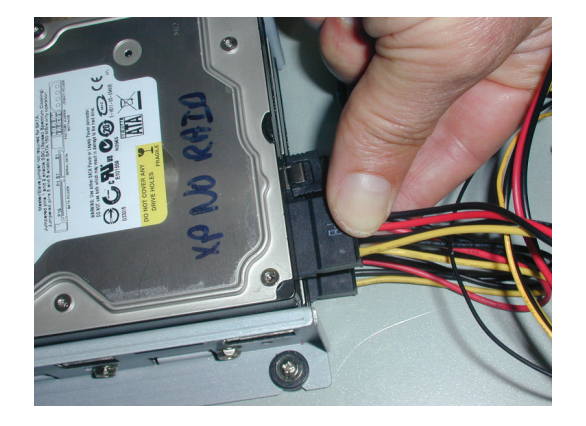

**(10a)**

#### <span id="page-53-0"></span>**Установка жесткого диска 3 и 4 5.4.3**

Используйте идентичные с установкой жесткого диска 1 и 2 этапы, но установите жесткий диск 3 и 4 в дополнительном местоположении диска DVD. См. следующий рисунок.

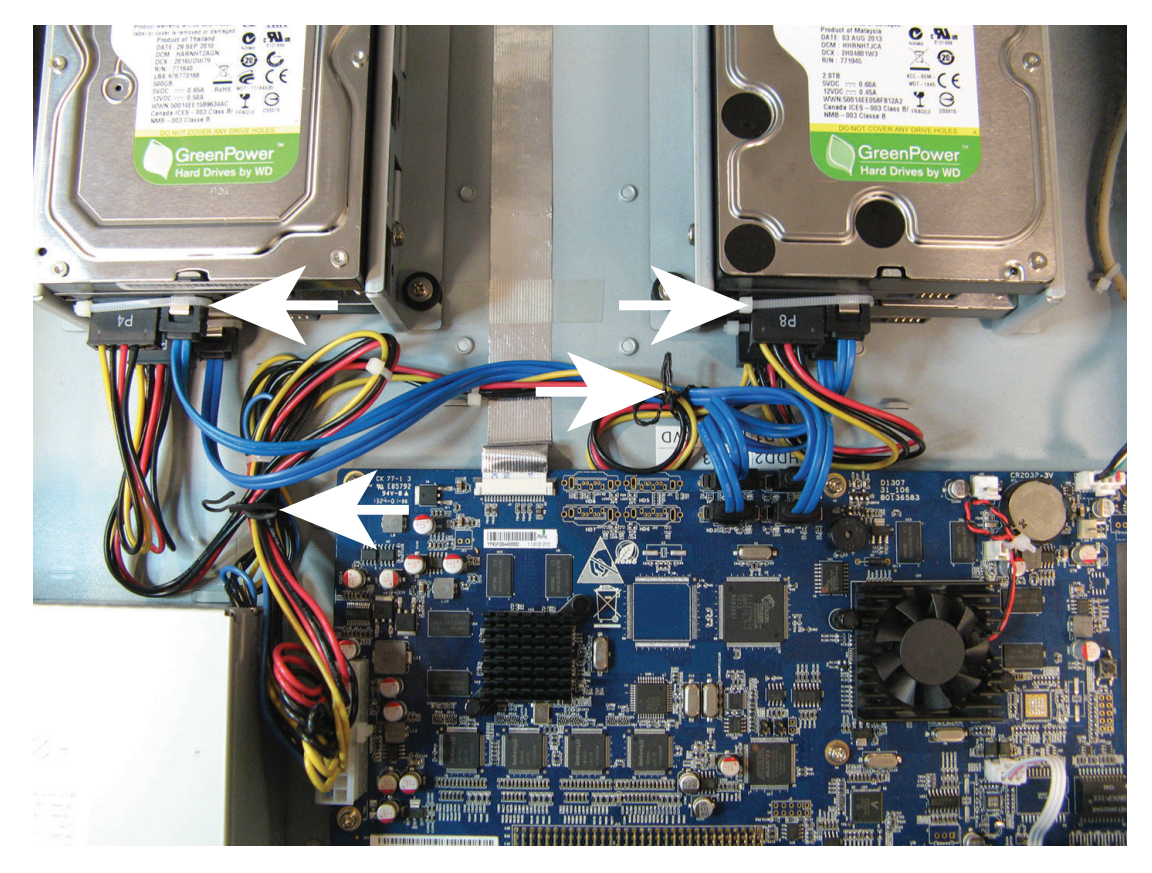

#### <span id="page-54-0"></span>**Установка DVD в DIVAR AN 3000 5.5**

См. указанные ниже компоненты и этапы, необходимые для этой установки (винты входят в комплект поставки).

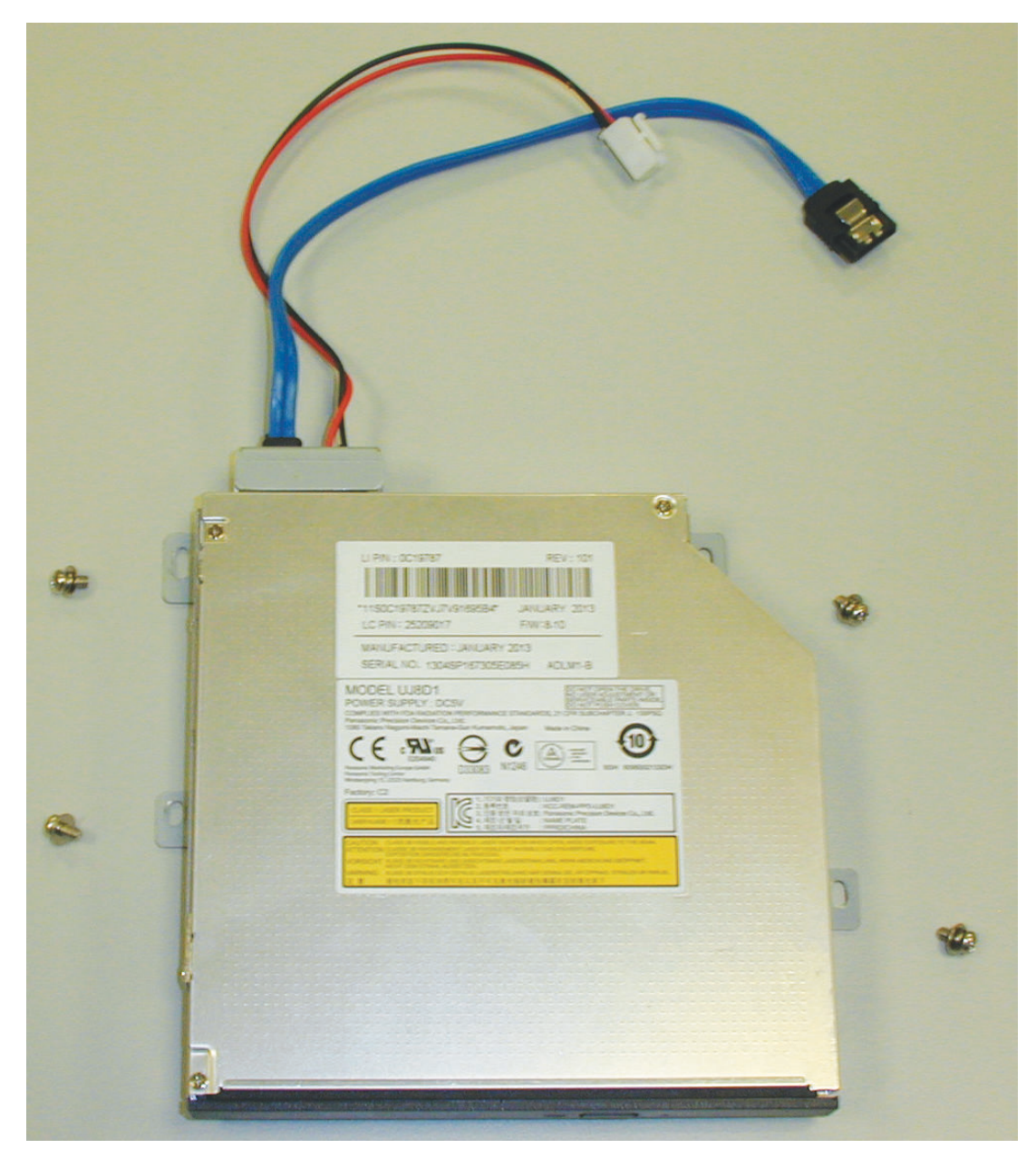

**Рисунок 5.7: Компоненты для установки DVD в DIVAR AN 3000** 

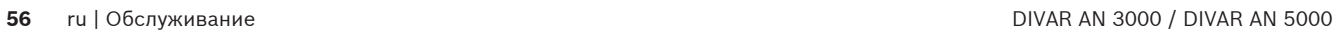

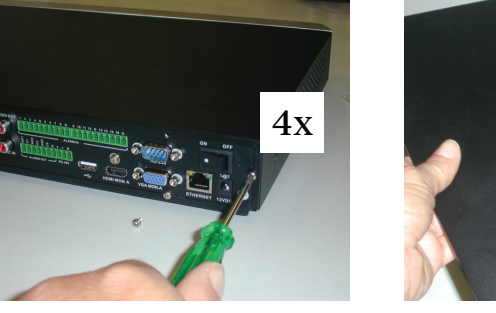

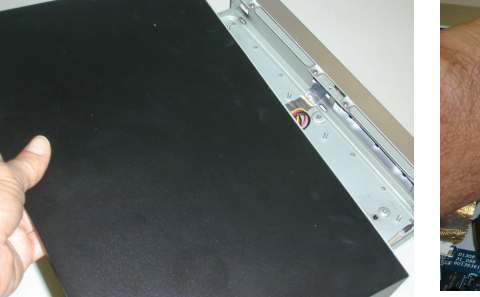

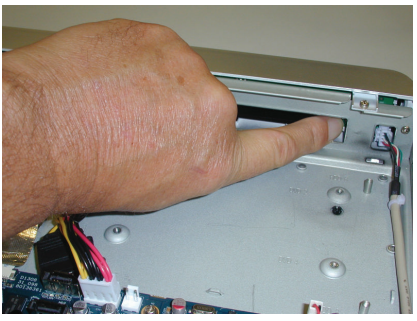

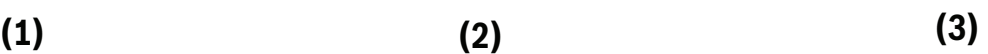

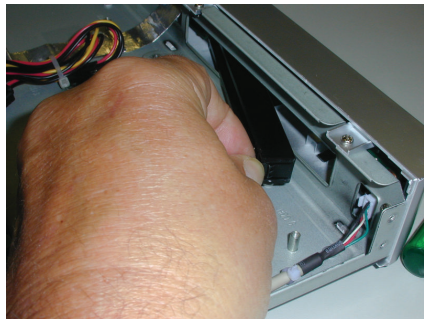

**Рисунок 5.8: Установка DVD в DIVAR AN 3000** 

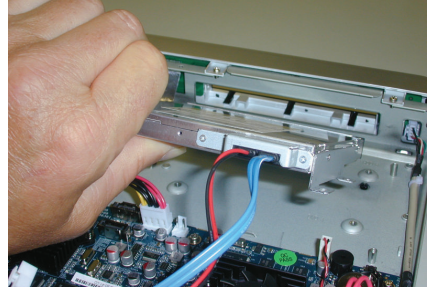

**(4) (5) (6)**

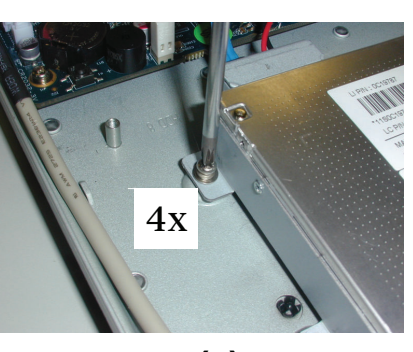

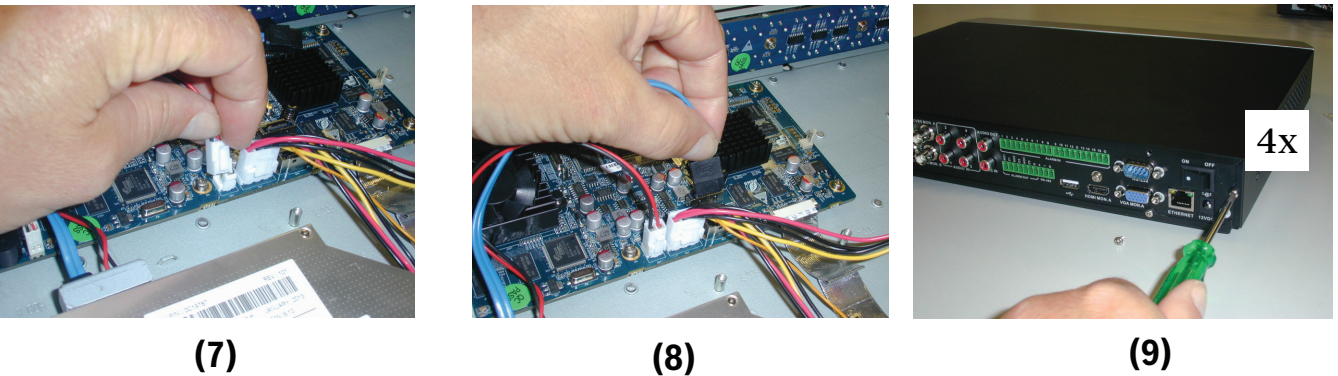

#### <span id="page-56-0"></span>**Установка DVD в DIVAR AN 5000 5.6**

См. указанные ниже компоненты и этапы, необходимые для этой установки (прокладки и винты входят в комплект поставки).

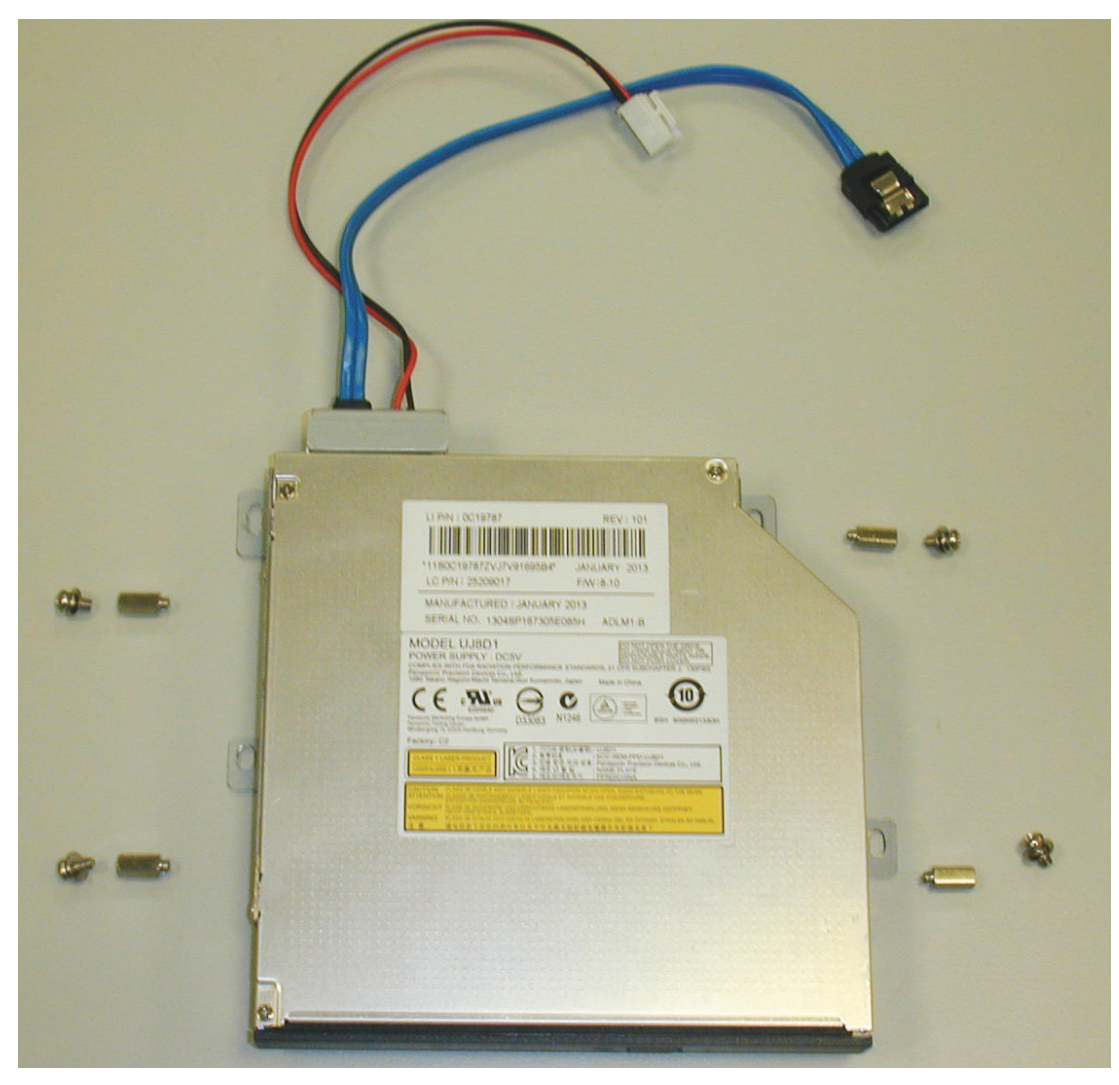

**Рисунок 5.9: Компоненты для установки DVD в DIVAR AN 5000** 

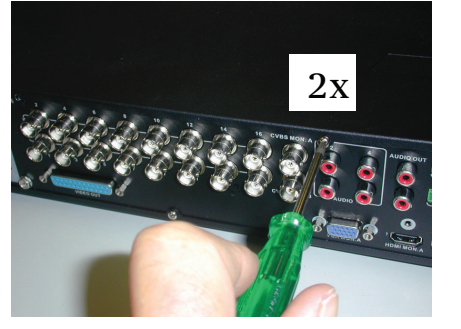

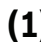

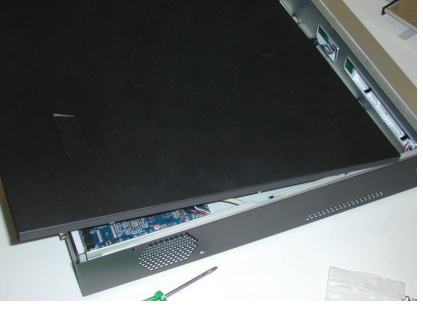

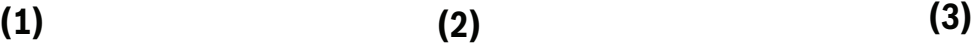

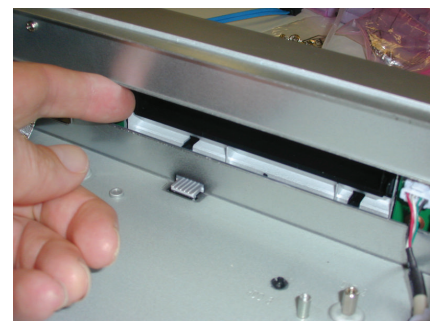

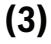

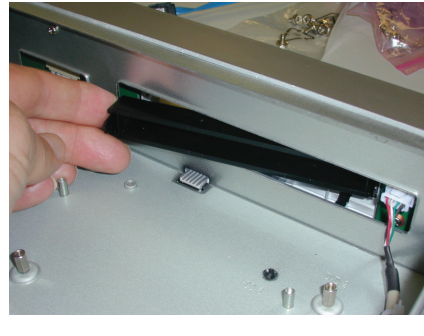

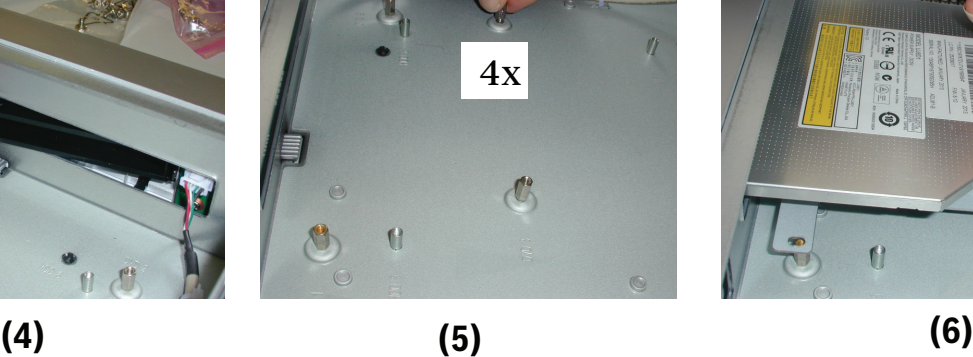

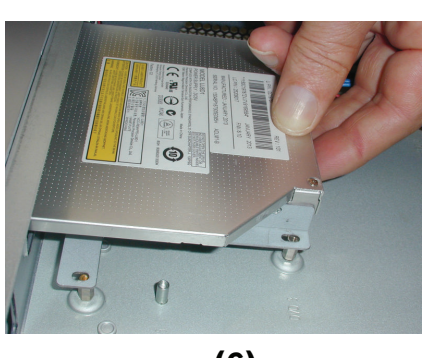

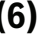

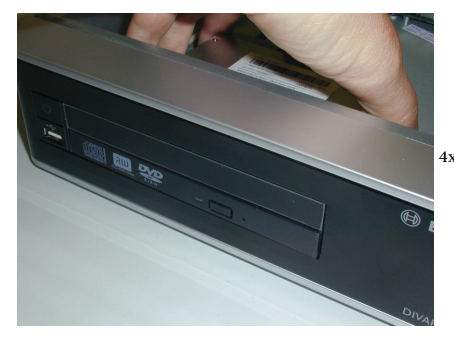

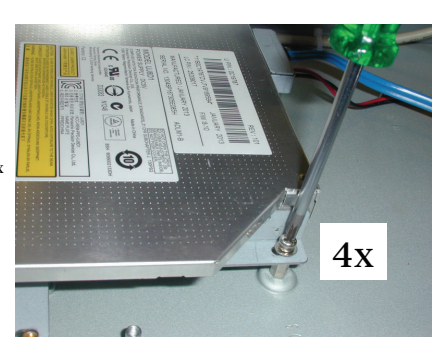

**(7) (8) (9)**

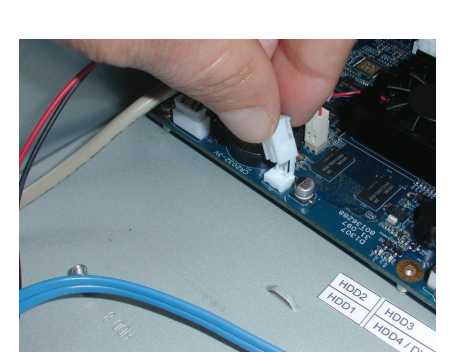

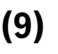

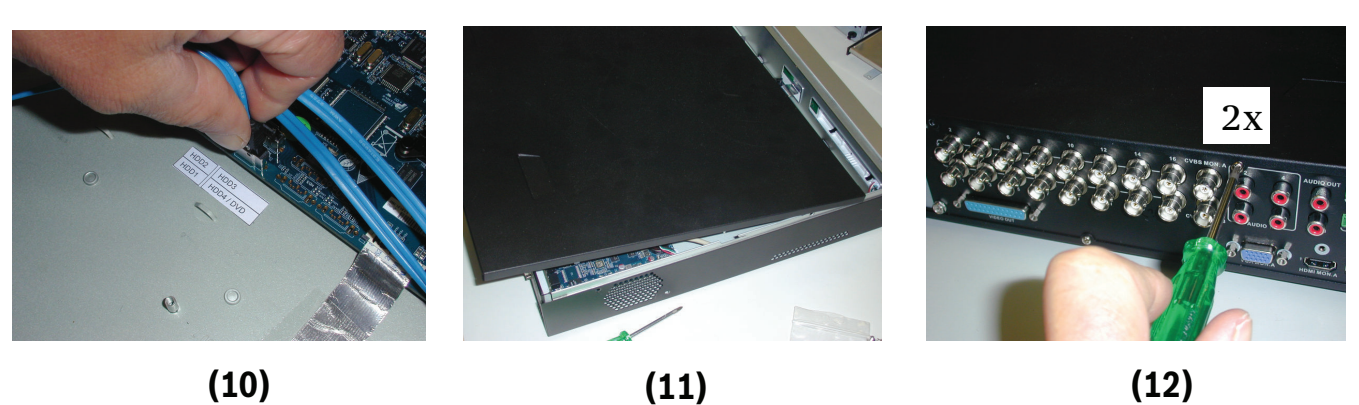

**Рисунок 5.10: Установка DVD в DIVAR AN 5000** 

## **Bosch Security Systems B.V.**

Torenallee 49 5617 BA Eindhoven Netherlands **www.boschsecurity.com** © Bosch Security Systems B.V., 2015 г.